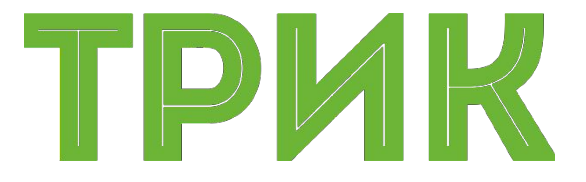

#### **Элементарные действия Алгоритмические структуры**

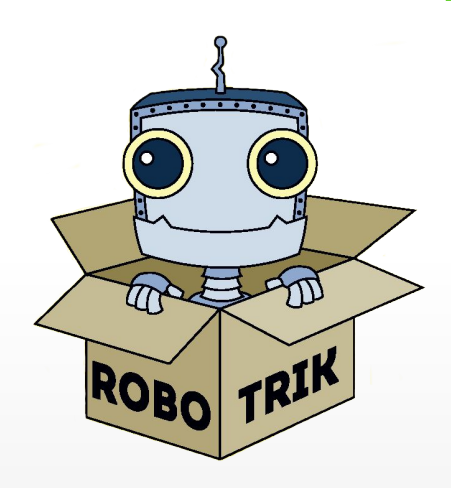

#### Широколобов И. Ю. ilya.shirokolobov@gmail.com

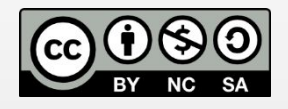

Эти материалы распространяются по лицензии Creative Commons «Attribution-NonCommercial-ShareAlike» («Атрибуция — Некоммерческое использование — На тех же условиях») 3.0 Непортированная. Чтобы ознакомиться с экземпляром этой лицензии, посетите <u>http://creativecommons.org/licenses/by-nc-sa/3.0/</u> или отправьте письмо на адрес Creative Commons: 444 Castro Street, Suite 900, Mountain View, California, 94041, USA

#### **Санкт-Петербург, 2017**

## **Движение вперед**

**Движение вперед** базовой тележки задается подачей на левый и правый мотор одинаковой скорости

В ТРИК Студии для подачи мощности на мотор существует отдельный блок «Моторы вперед». У этого блока есть два свойства: порты и

мощность *У контроллера ТРИК есть четыре порта для подключения силовых моторов: M1, M2, M3 и M4* 

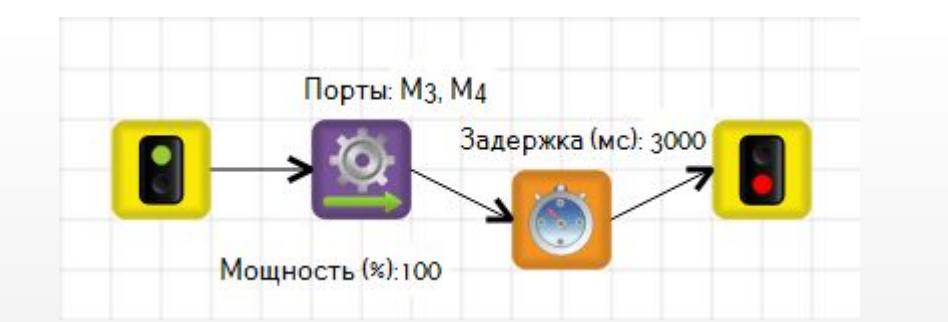

После элементарного действия всегда выставляется какой-либо блок ожидания: таймер, ожидание энкодера и т.д.

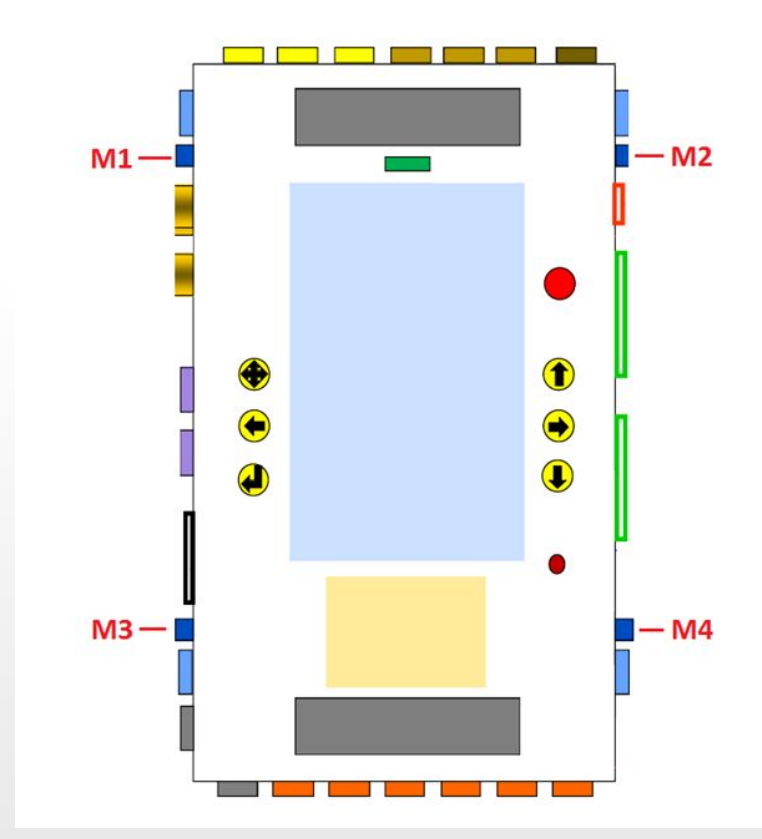

## **Движение назад**

#### В 2D модели по умолчанию левый мотор подключен к порту M3, правый – M4

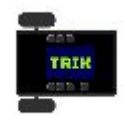

На выпадающем меню **Моторы** в 2D модели всегда можно изменить подключение моторов

Аналогично выполняется движение назад. Используется блок «Моторы назад»

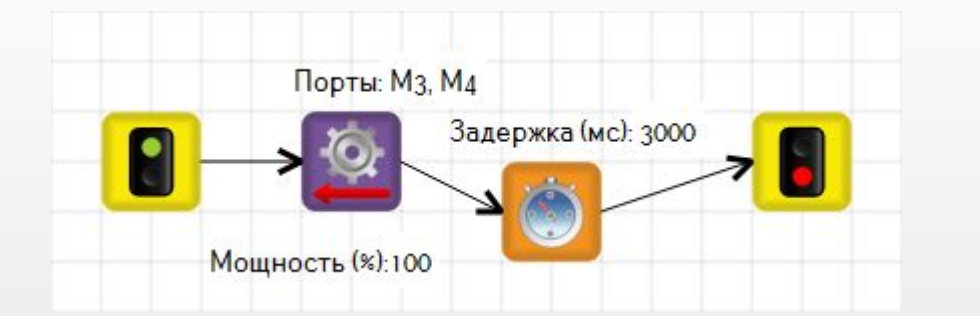

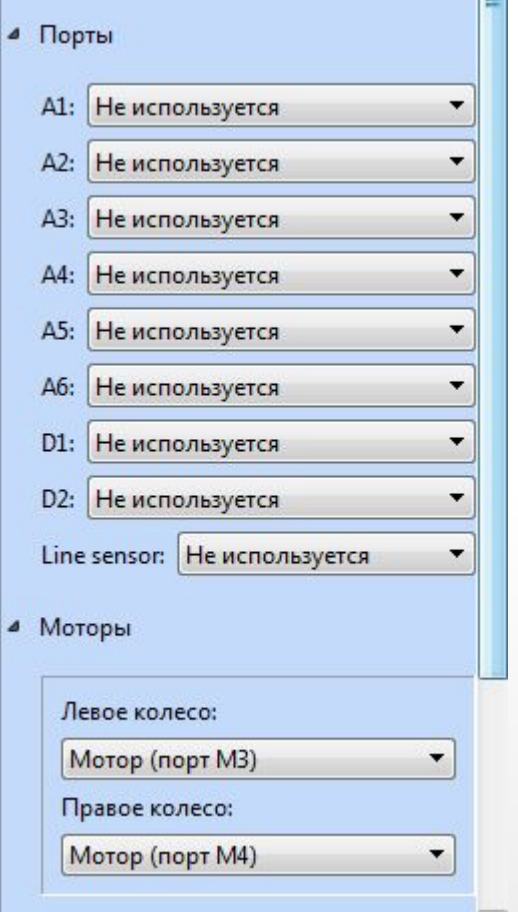

CC BY-NC-SA (C) ООО «КиберТех» 2017 На самом деле, диапазон подаваемой мощности: от -100 до 100 процентов. Таким образом, для движения назад можно использовать и блок «Моторы вперед» (подав мощность -100 %)

## **Повороты**

Повороты можно разделить на 3 типа:

**- резкий поворот**

мощность подается только на одно колесо

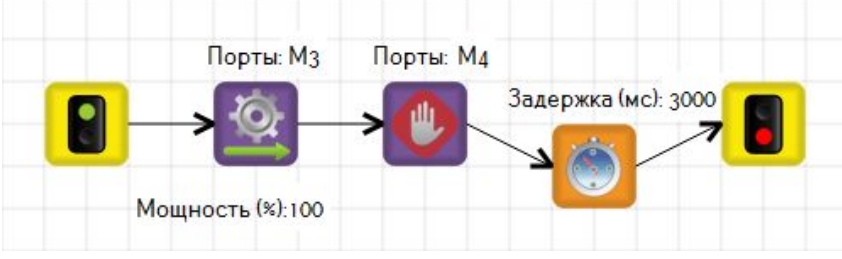

**- плавный поворот**

мощность подается на два колеса, но на одно больше

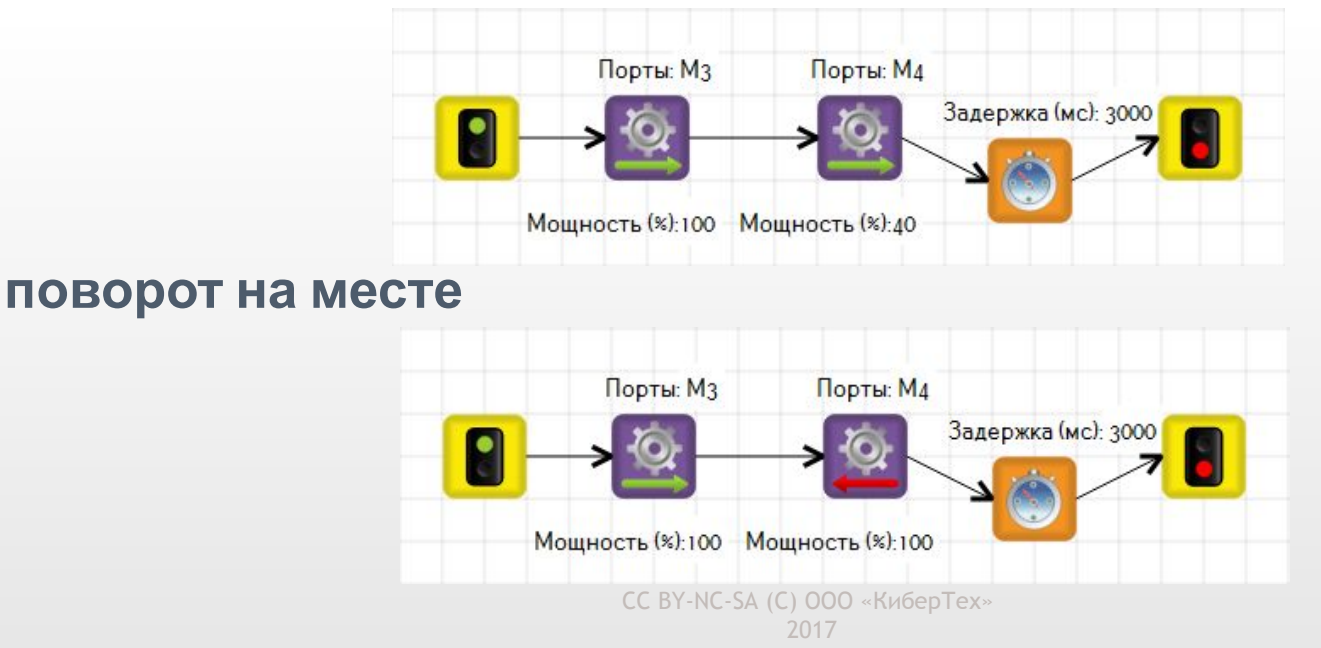

## **Модели алгоритмов**

Представленные выше алгоритмы – тайм-модели. Движение осуществляется по таймеру. Это «плохой» подход, так как в этом случае выполняемое действие зависит от заряда аккумулятора

Правильно будет использовать ожидание значения энкодеров. В этом случае перед элементарным действием необходимо сбросить значения энкодеров

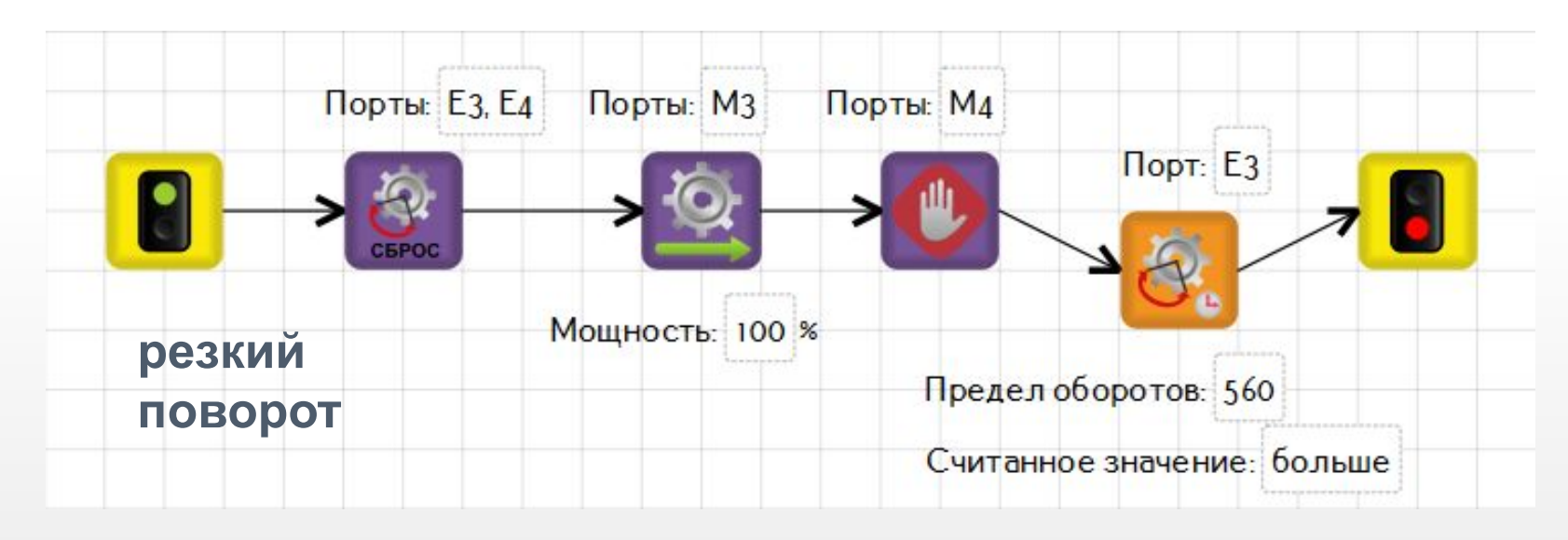

Остальные действия реализуются аналогично

## **Точные перемещения**

#### Поставьте галочку в окошко **«Сетка»**. Теперь Вы можете отслеживать точные перемещения модели.

(1 клетка = 17,5 см)

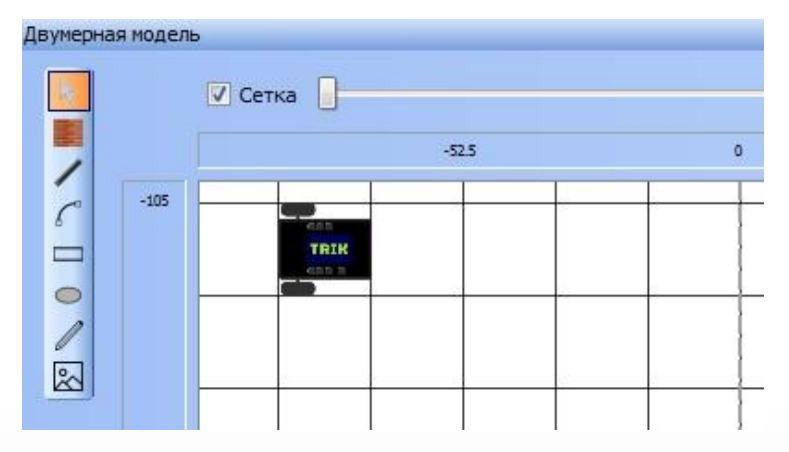

Также, в режиме «отладка» всегда можно посмотреть параметры визуальной модели (**Model parameters**)

Для удобства длина и размер базы робота совпадают с размером клетки (17,5 см)

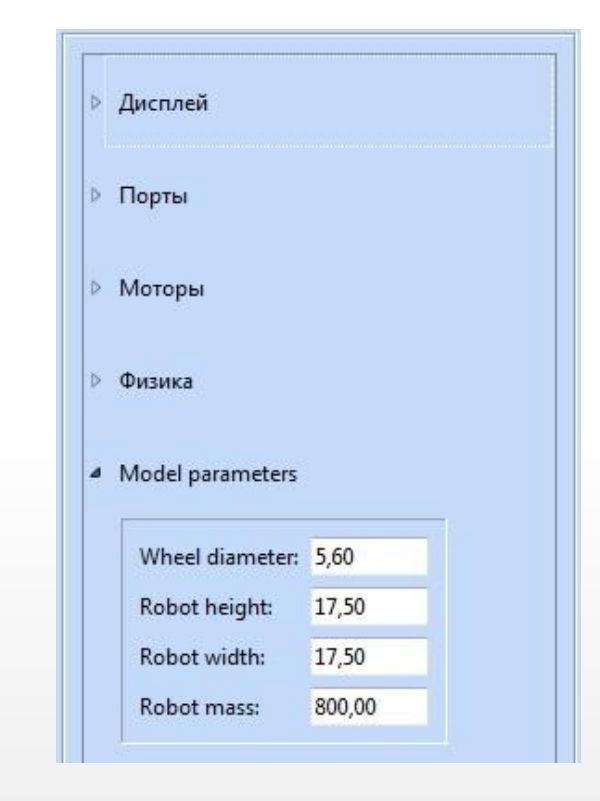

#### **Ременные**

**Переменная** — поименованная область памяти

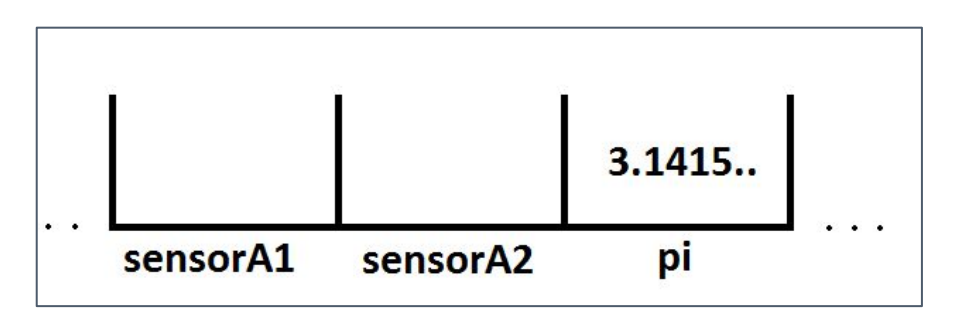

В ТРИК Студии можно ввести свои переменные, используя блок «Функция». Для объявления и инициализации новой переменной (например, **err**) просто введите в свойства этого блока: имя\_переменной = значение (**err** = 70-5)

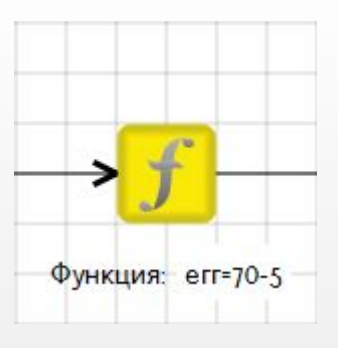

Созданным переменным можно присваивать другие переменные, если последние были объявлены и инициализированы ранее (**u**=5\***err)**

## **Энкодеры – задачи**

**Задача №1**. Проехать вперед, развернуться на 180 градусов, проехать задом. Использовать энкодерную модель

**Задача №2**. Обогнуть угол. Проехать вперед со скоростью 60, развернуться на 90 градусов, проехать вперед с максимальной скоростью. Использовать энкодерную модель

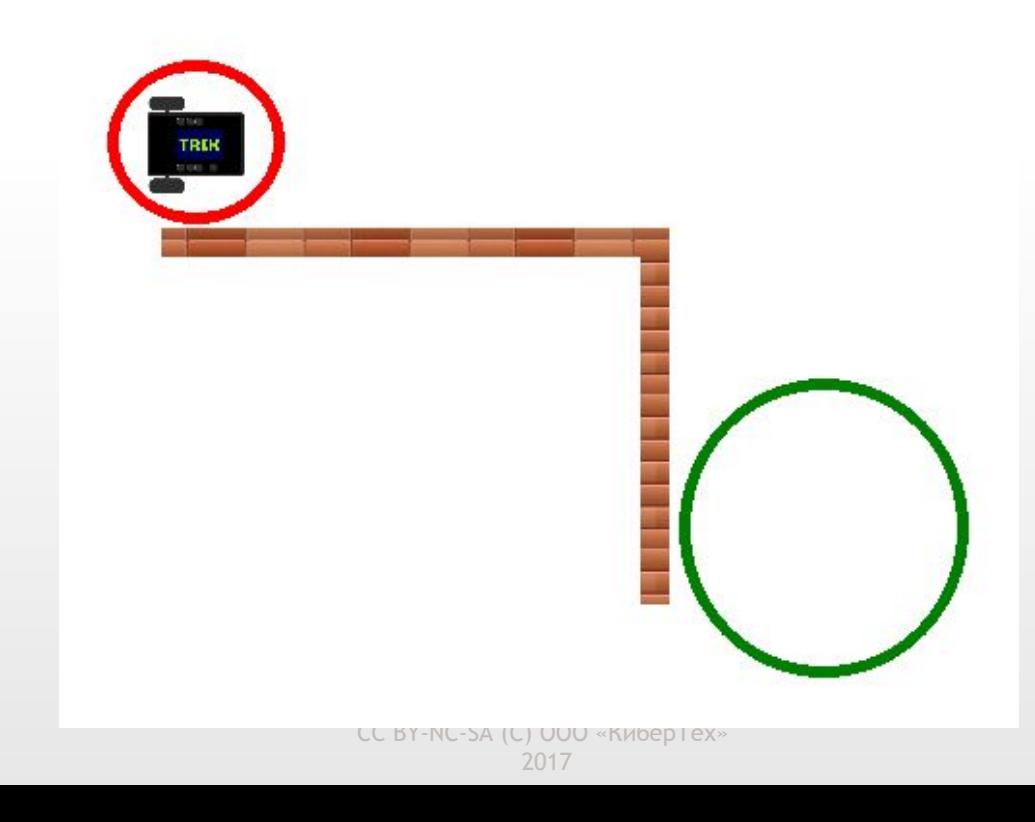

#### **Точные перемещения – задача**

**Задача**. Проехать вперед ровно на 1 метр и 5 сантиметров. Использовать энкодерную модель

Для этого Вам пригодятся следующие параметры: d = 5,6 см (диаметр колеса), CPR = 360 (полный оборот колеса)

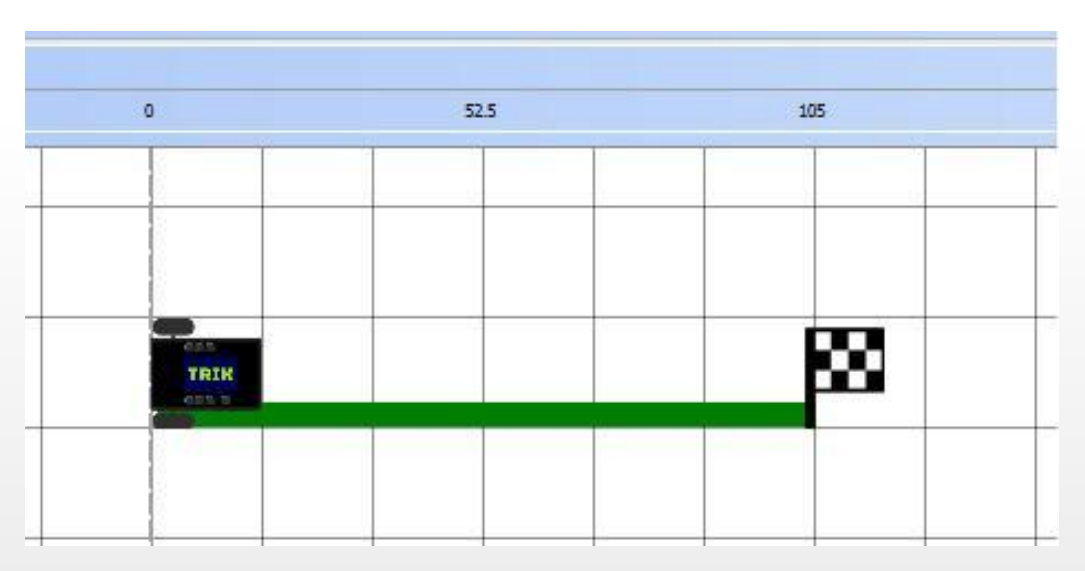

## **Точные перемещения – задача**

**Решение.** Для решения этой задачи, необходимо вспомнить элементарные формулы из курса школьной математики: расчет длины окружности и угла поворота.

Введем следующие переменные:

**d** – диаметр колеса робота;

**dist** – расстояние, которое необходимо проехать роботу;

**cpr** – один оборот колеса в градусах;

**p –** периметр (длина) окружности;

**en** – количество энкодеров

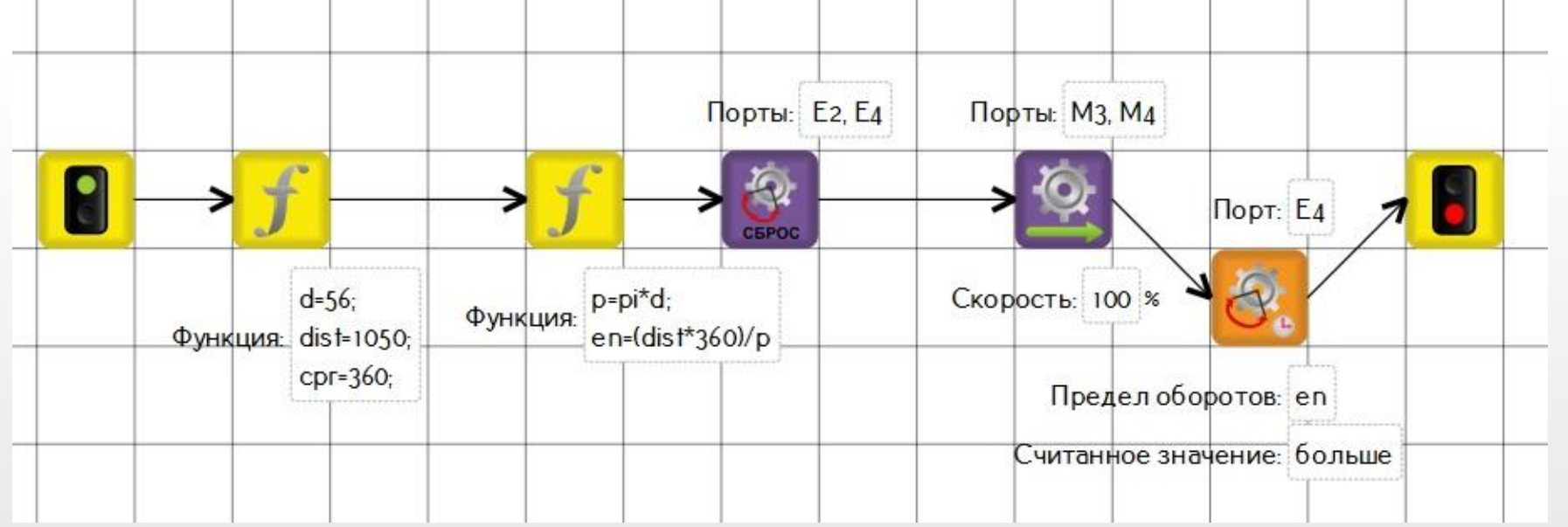

#### CC BY-NC-SA (C) ООО «КиберТех» 2017

# **Алгоритм**

**Алгоритм** — набор инструкций, описывающих порядок действий исполнителя для достижения результата решения задачи за конечное число действий, при любом наборе исходных данных

**Исполнитель:** робот или любое другое устройство

**Инструкции:** включить мотор, ждать 3 секунды, повернуть серводвигатель на 80 градусов, включить диод и т.д.

**Блок**-**схема** — распространенный тип **схем**(графических моделей), описывающих алгоритмы или процессы, в которых отдельные шаги изображаются в виде **блоков** различной формы, соединенных между собой линиями, указывающими направление последовательности

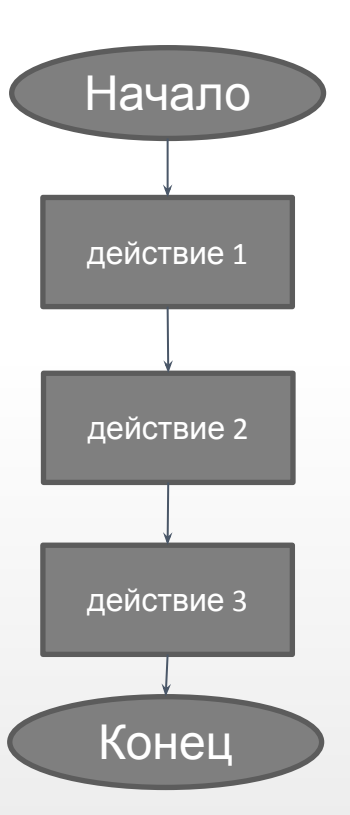

## **Алгоритмические структуры**

**Следование**. Предполагает последовательное выполнение команд сверху вниз. Если алгоритм состоит только из структур следования, то он является линейным

**Ветвление**. Выполнение программы идет по одной из двух, нескольких или множества ветвей. Выбор ветви зависит от условия на входе ветвления и поступивших сюда данных

**Цикл**. Предполагает возможность многократного повторения определенных действий. Количество повторений зависит от условия цикла

**Выбор (Switch).** Представляет собой структуру, построенную по принципу меню, и содержит все возможные варианты условий и инструкции, которые следует выполнить в каждом конкретном случае

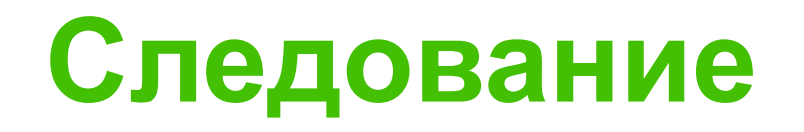

## **Следование**

**Следование**. Предполагает последовательное выполнение команд сверху вниз. Если алгоритм состоит только из структур следования, то он является линейным

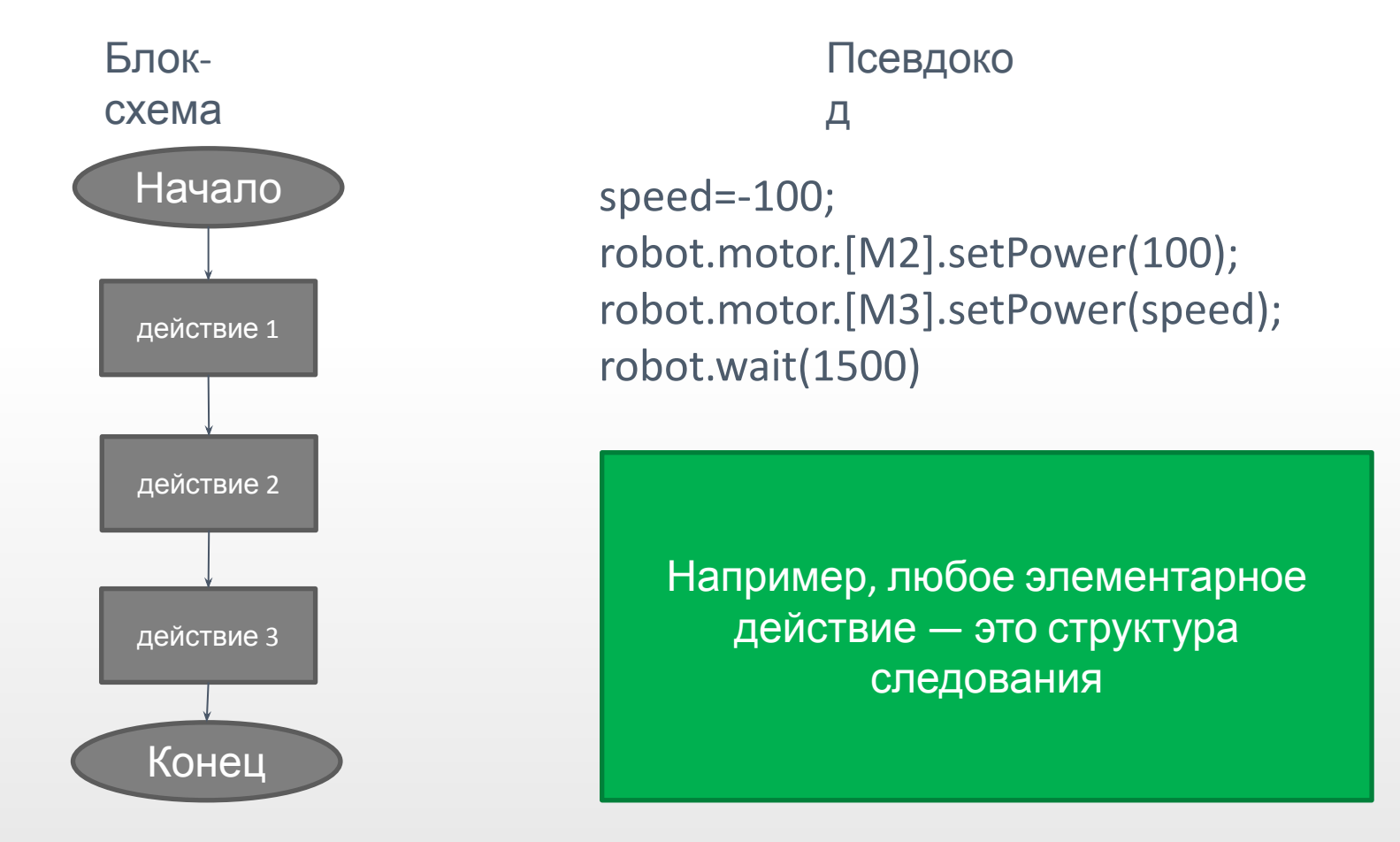

### **Следование – задача**

**Задача**. Написать алгоритм движения модели «змейкой». Использовать энкодерную модель

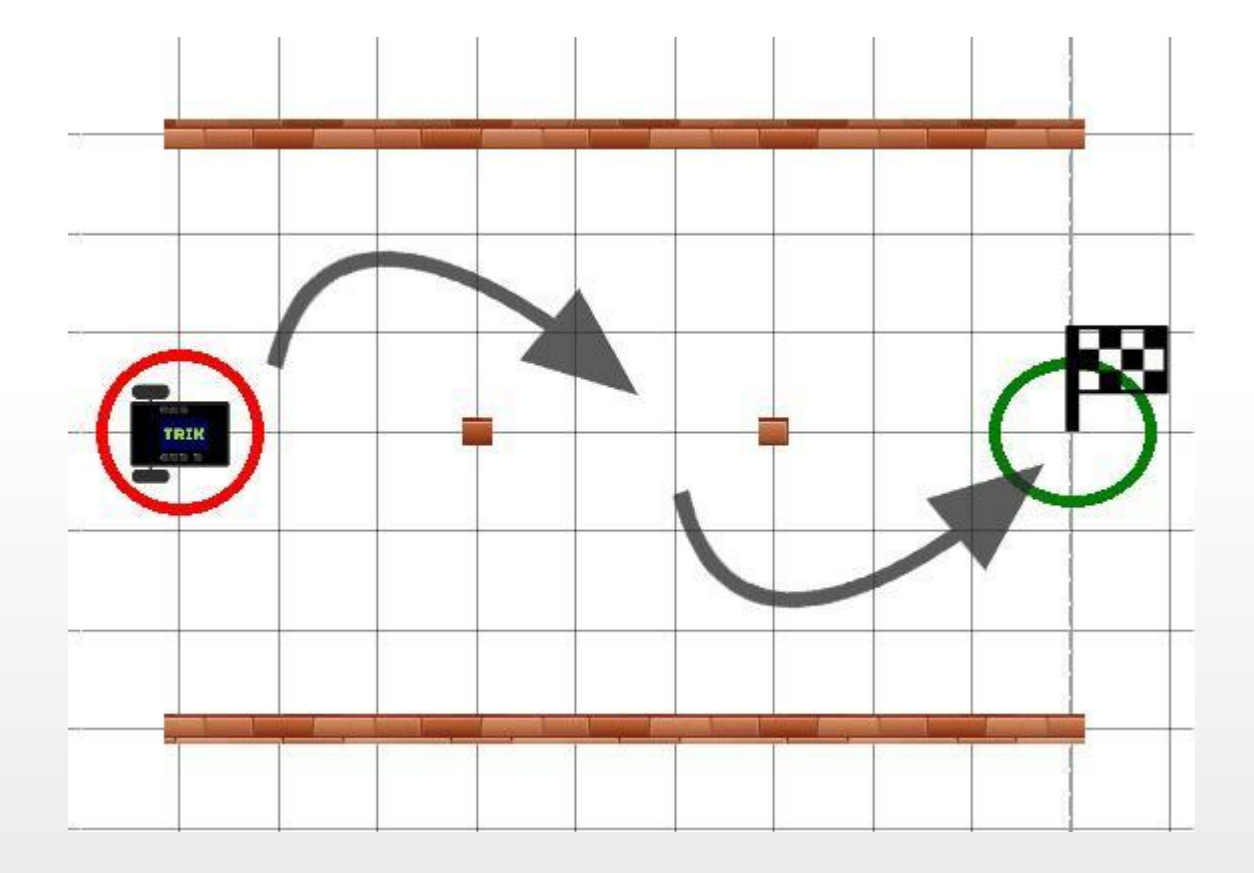

**Ветвление**. Выполнение программы идет по одной из двух, нескольких или множества ветвей. Выбор ветви зависит от условия на входе ветвления и поступивших сюда данных

#### Существует 4 типа ветвления:

- если-то
- если-то-иначе
- выбор
- выбор-иначе

#### **Ветвление** «если-то»

Блок-схема

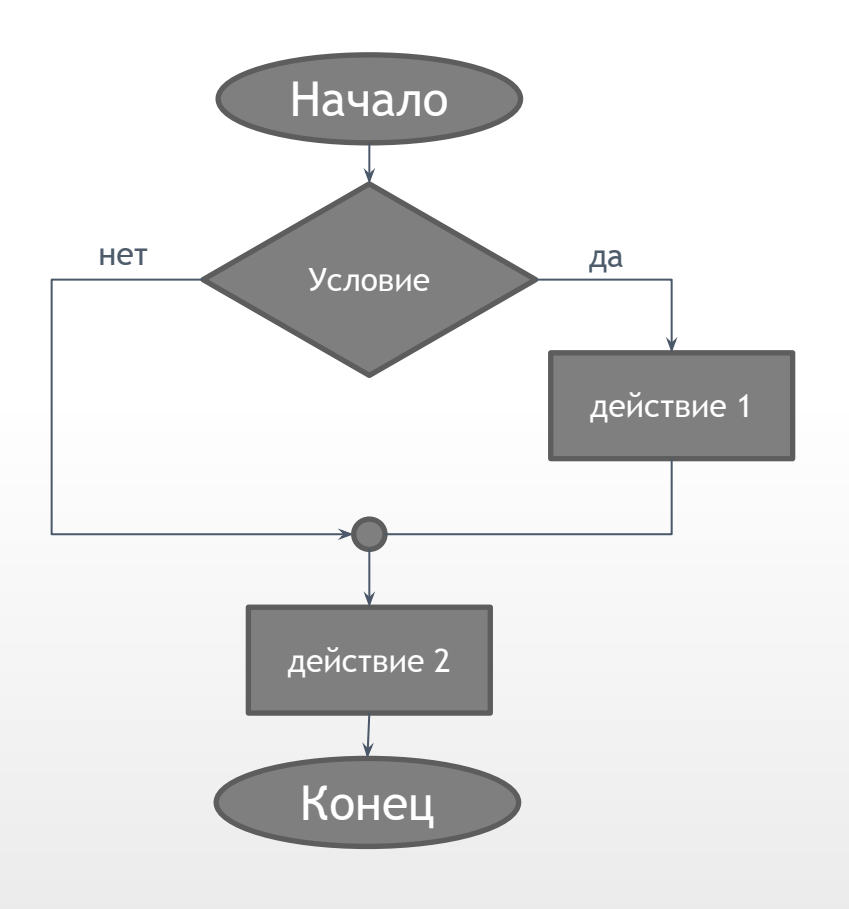

Псевдокод

if (encoder.[B2].read() < 500) robot.motor.[M2].setPower(100); robot.motor.[M1].setPower(100);

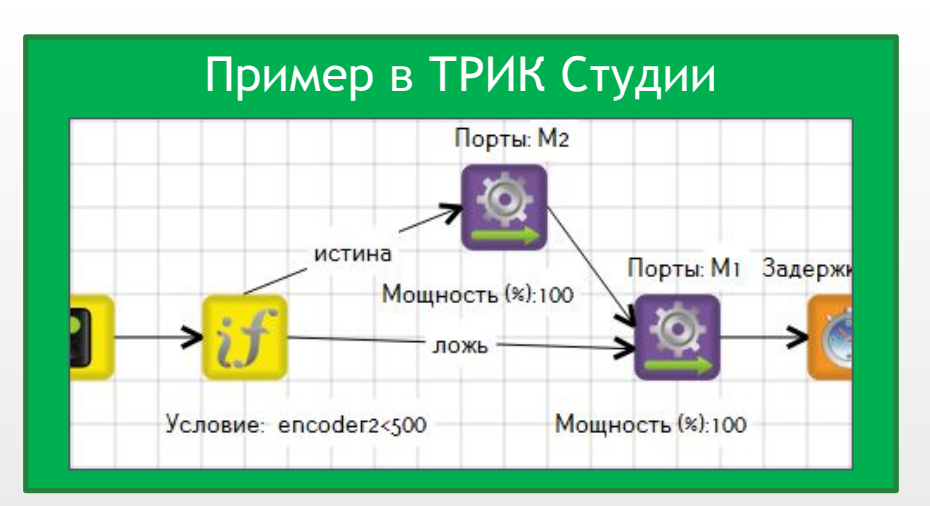

#### **Ветвление** «если-то-иначе»

Блок-схема Псевдокод

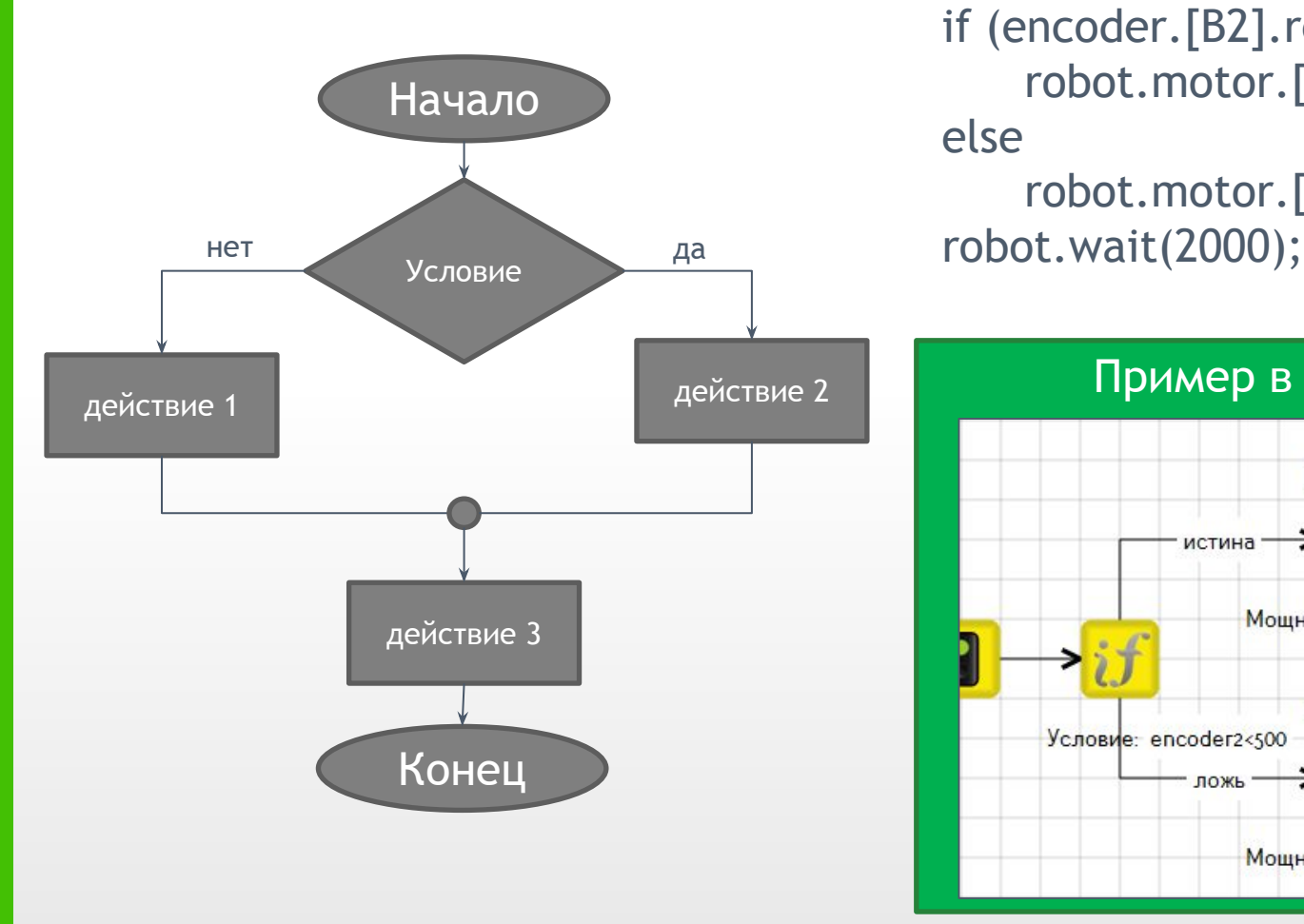

if (encoder.[B2].read() < 500) robot.motor.[M2].setPower(100); else

robot.motor.[M1].setPower(100);

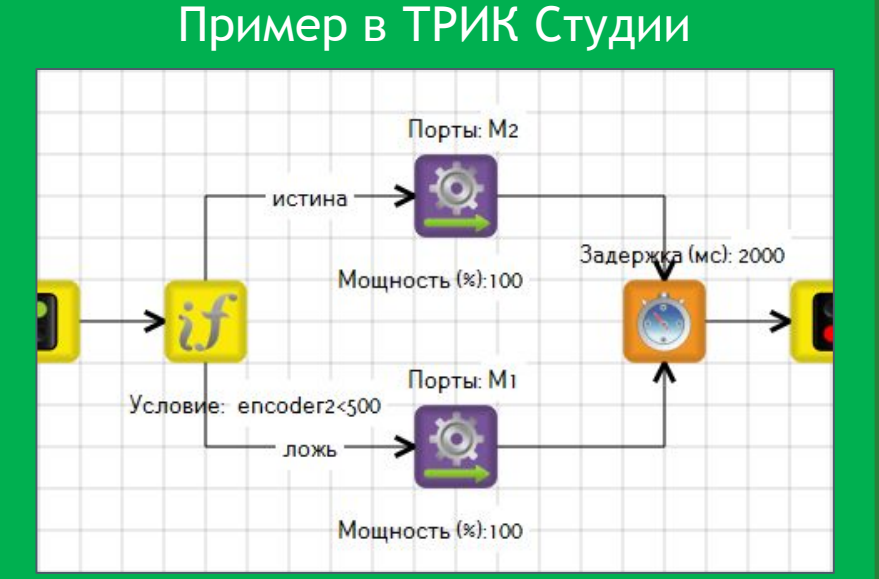

#### **Ветвление** «выбор»

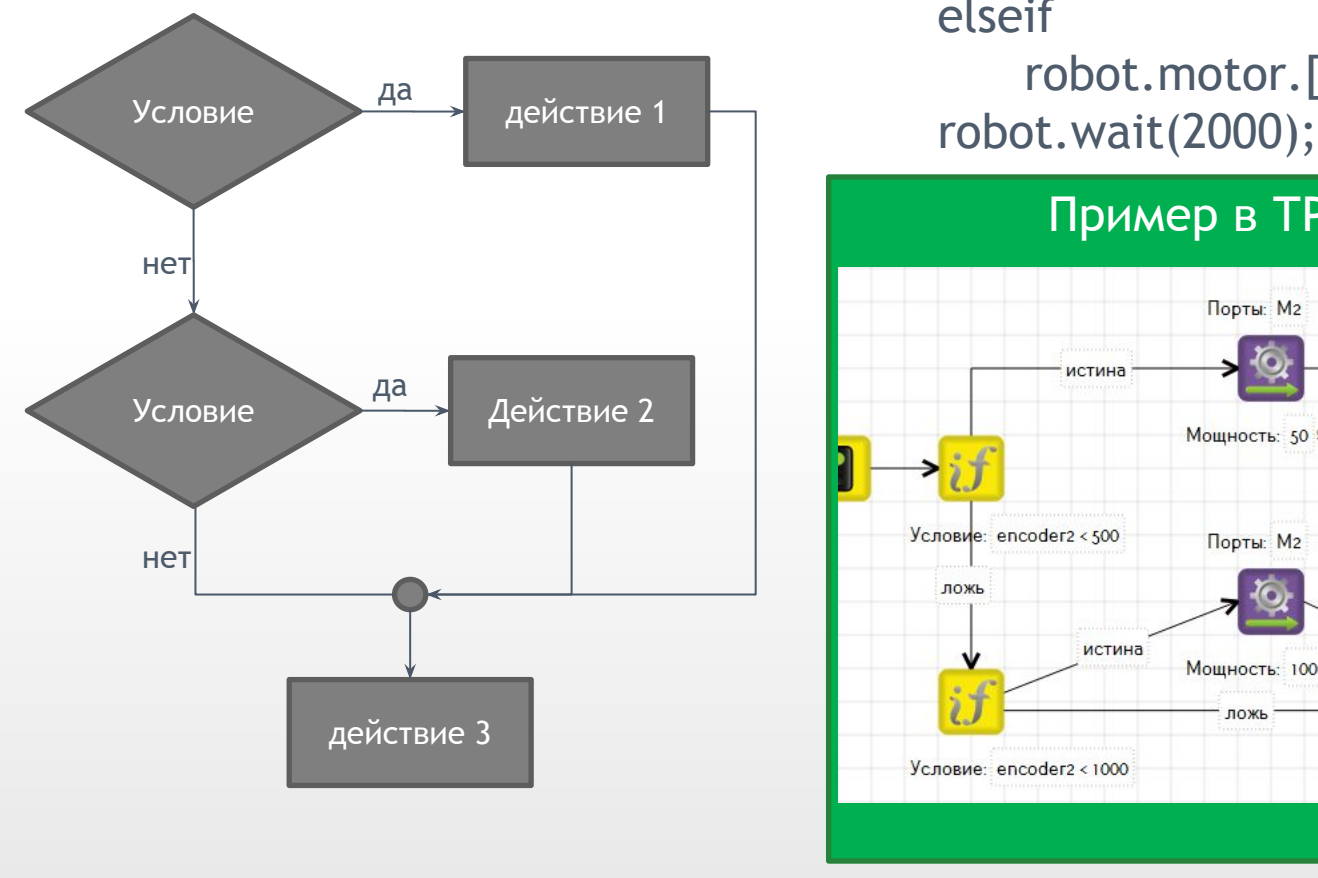

#### Блок-схема Псевдокод

if (encoder.[B2].read() < 500) robot.motor.[M2].setPower(50); elseif

robot.motor.[M2].setPower(100);

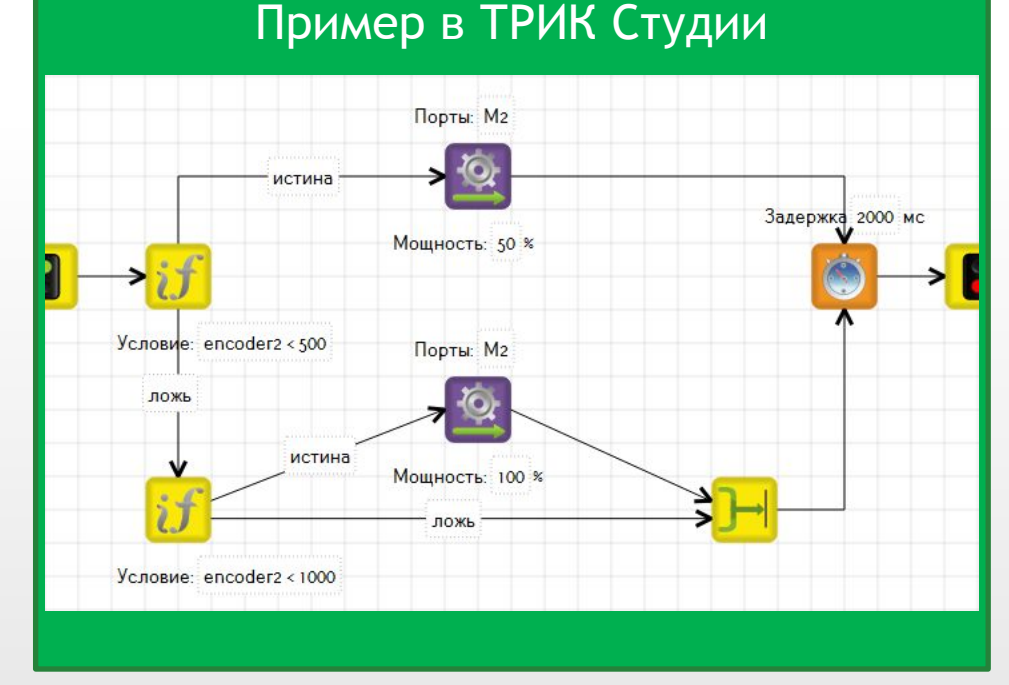

#### **Ветвление** «выбор-иначе»

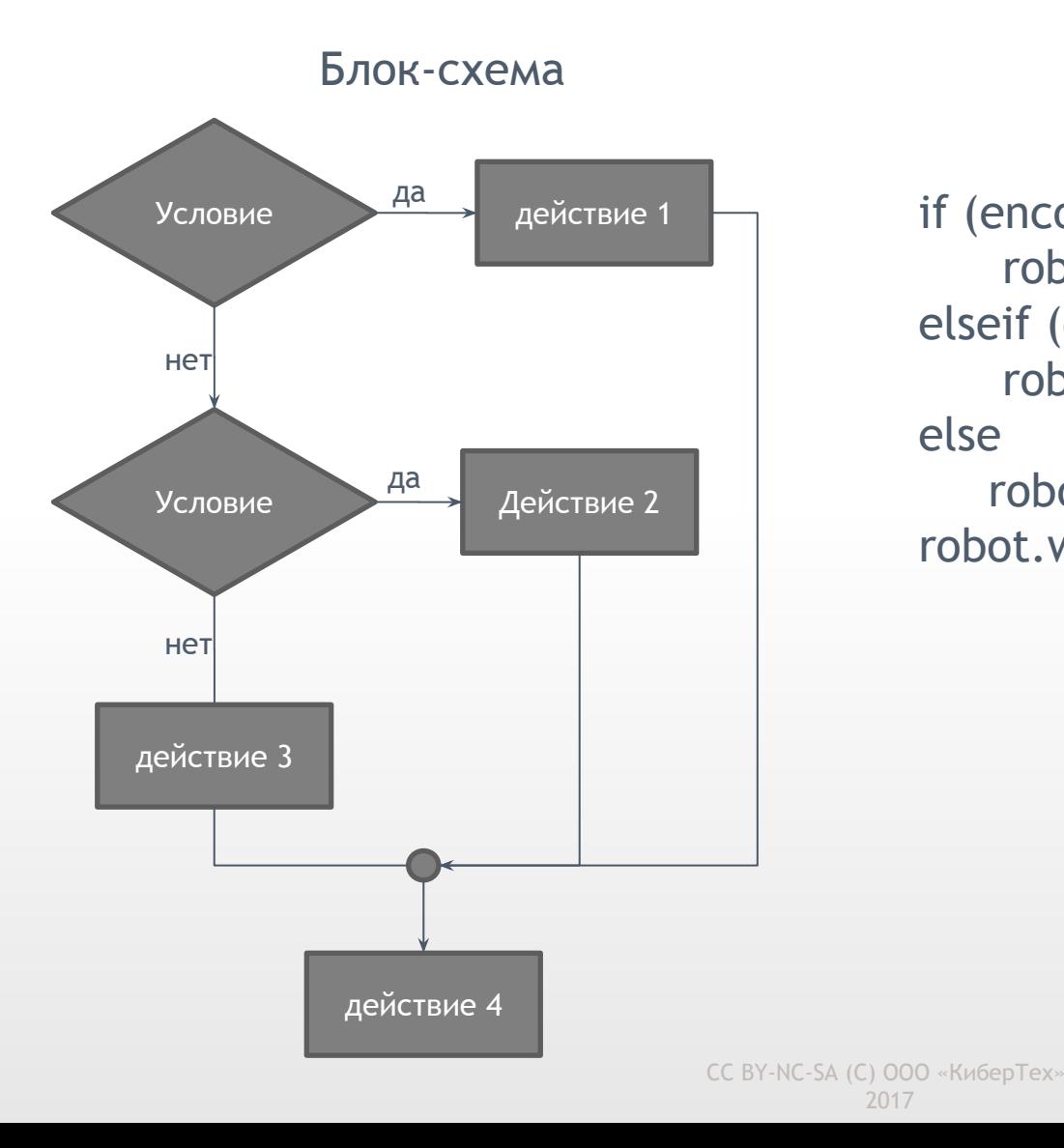

#### Псевдокод

if (encoder. [B2]. read() < 500) robot.motor.[M2].setPower(50); elseif (encoder.[B2].read() < 1000) robot.motor.[M2].setPower(100); else

 robot.motor.[M1].setPower(100); robot.wait(2000);

2017

#### **Ветвление** «выбор-иначе»

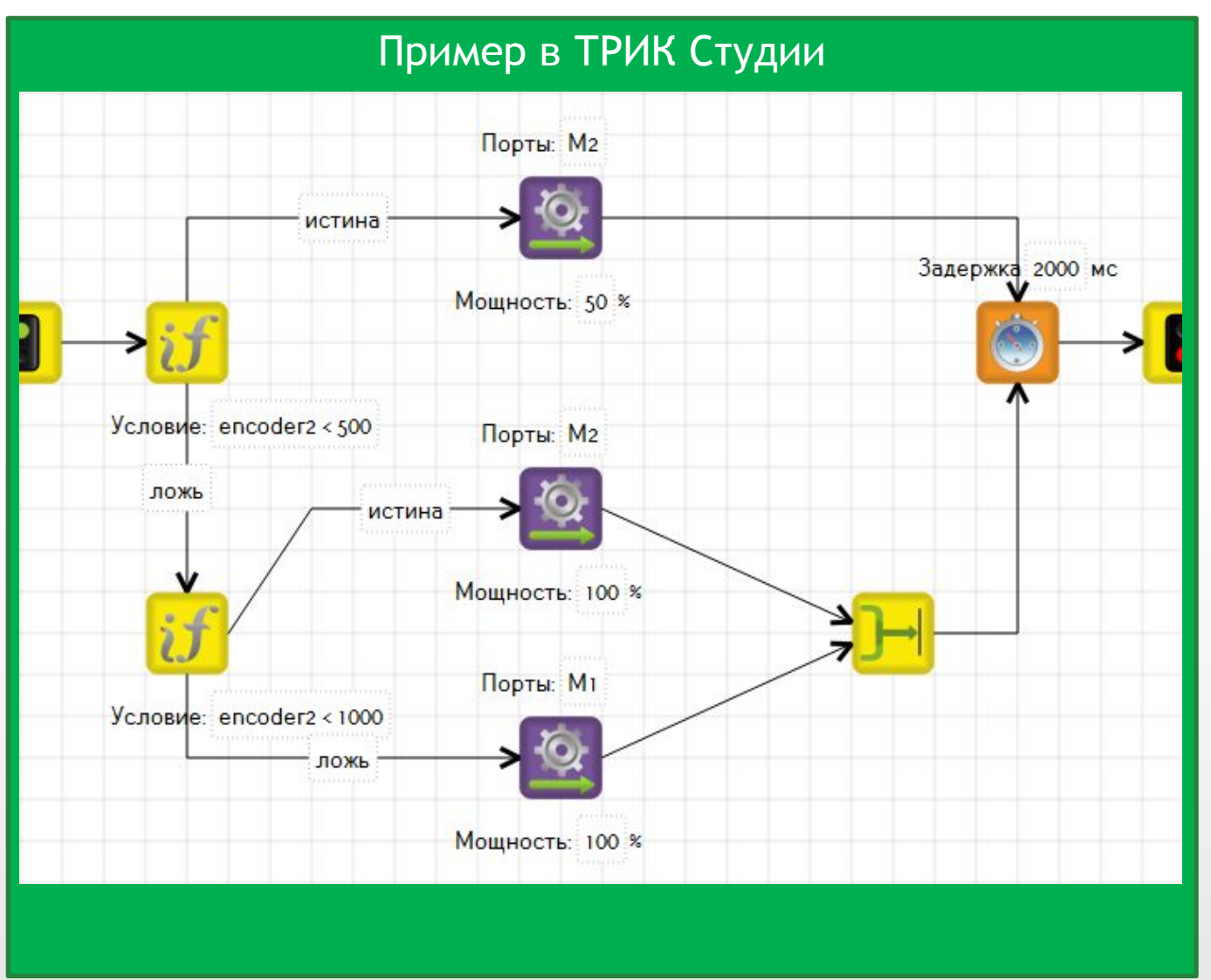

**Задача:** вывести на экран грустный смайлик, если робот далеко от стены, и веселый, если близко; за границу считать значение 50 ИК датчика

**Инфракрасный датчик расстояния** — аналоговый датчик для измерения расстояния. Выдает значение расстояния. Рабочий диапазон от 10 до 80 см

Все датчики в ТРИК Студии подключаются на панели **«Настройка сенсоров»**

Для ветвления в ТРИК Студии используется блок «Условие», у которого имеется только одно свойство — само условие

Использование значений датчика осуществляется в ТРИК Студии также через переменные

При подключении датчика к порту A1 используется переменная **sensorA1**, к A2 — **sensorA2** и т.д.

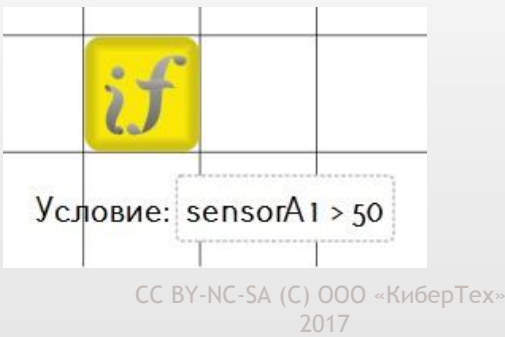

## **Операторы**

Для задания различных условий роботу необходимы операторы сравнения и логические операторы

#### **Операторы сравнения**

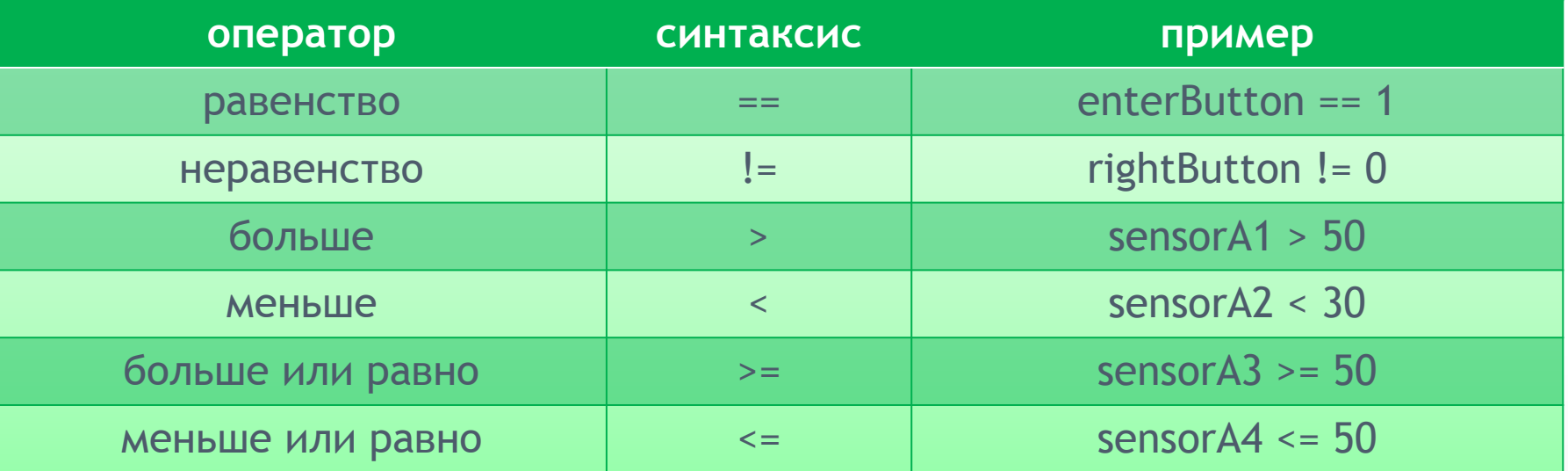

#### **Логические операторы**

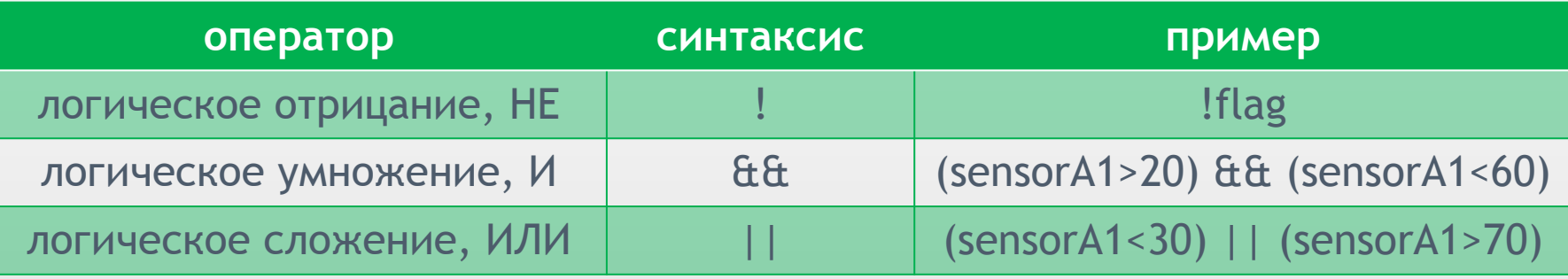

CC BY-NC-SA (C) ООО «КиберТех»

2017

## **Ветвление – задача**

**Задача:** вывести на экран грустный смайлик, если робот далеко от стены, и веселый, если близко. За границу считать значение 50 ИК датчика

**Инфракрасный датчик расстояния** — аналоговый датчик для измерения расстояния. Рабочий диапазон от 10 до 80 см

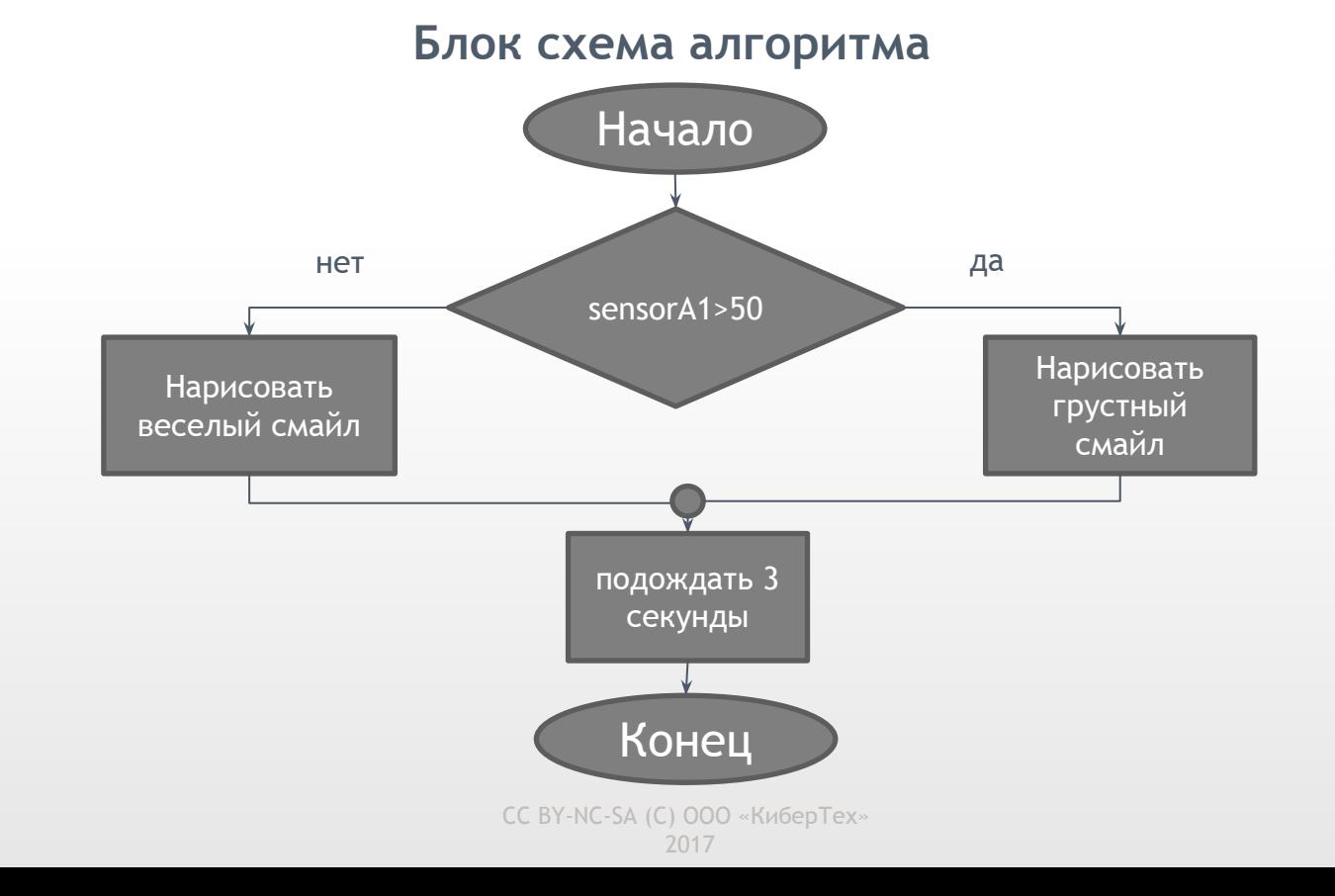

## **Ветвление – задача**

**Задача:** вывести на экран грустный смайлик, если робот далеко от стены, и веселый, если близко; за границу считать значение 50 ИК датчика

**Инфракрасный датчик расстояния** — аналоговый датчик для измерения расстояния. Рабочий диапазон от 10 до 80 см

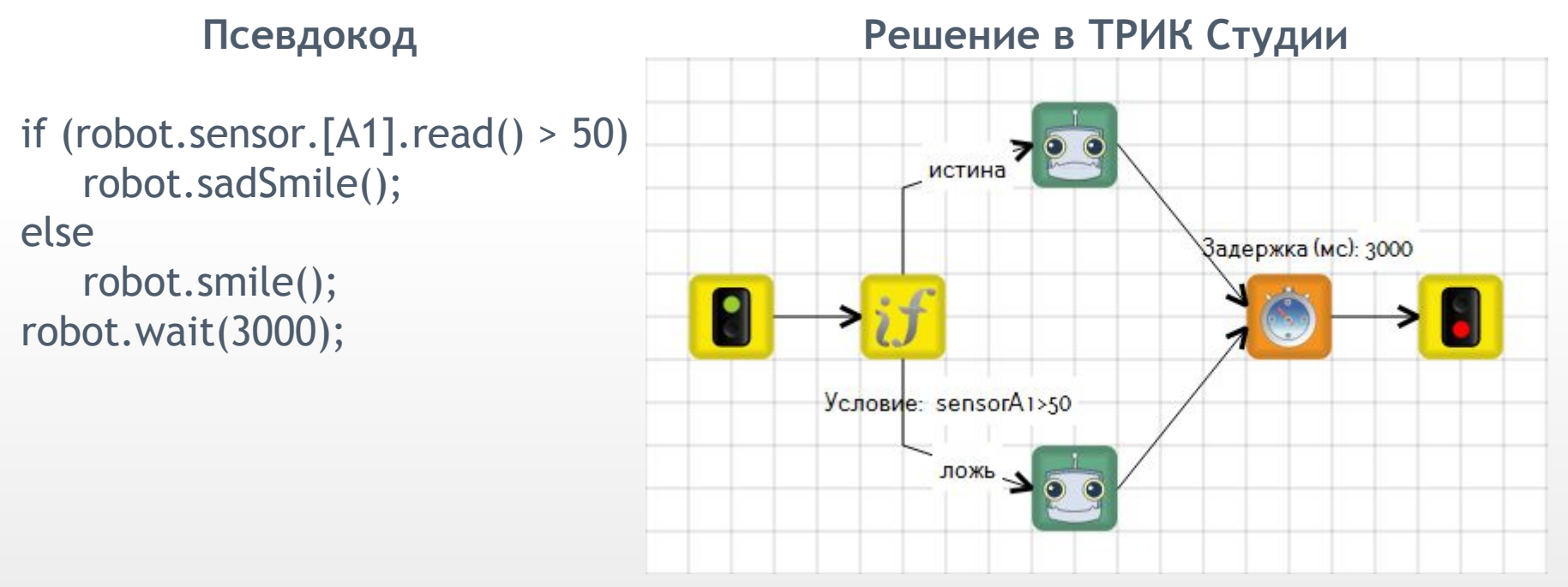

CC BY-NC-SA (C) ООО «КиберТех» На связях, идущих от условия, указывается в свойствах **истина** и **ложь** для определения дальнейших действий, когда условие верно, и когда — нет

 <sup>2017</sup>

## **Ветвление – задача**

**2D модель:** для проверки задачи, нарисуйте при помощи инструмента «стена» препятствие перед роботом

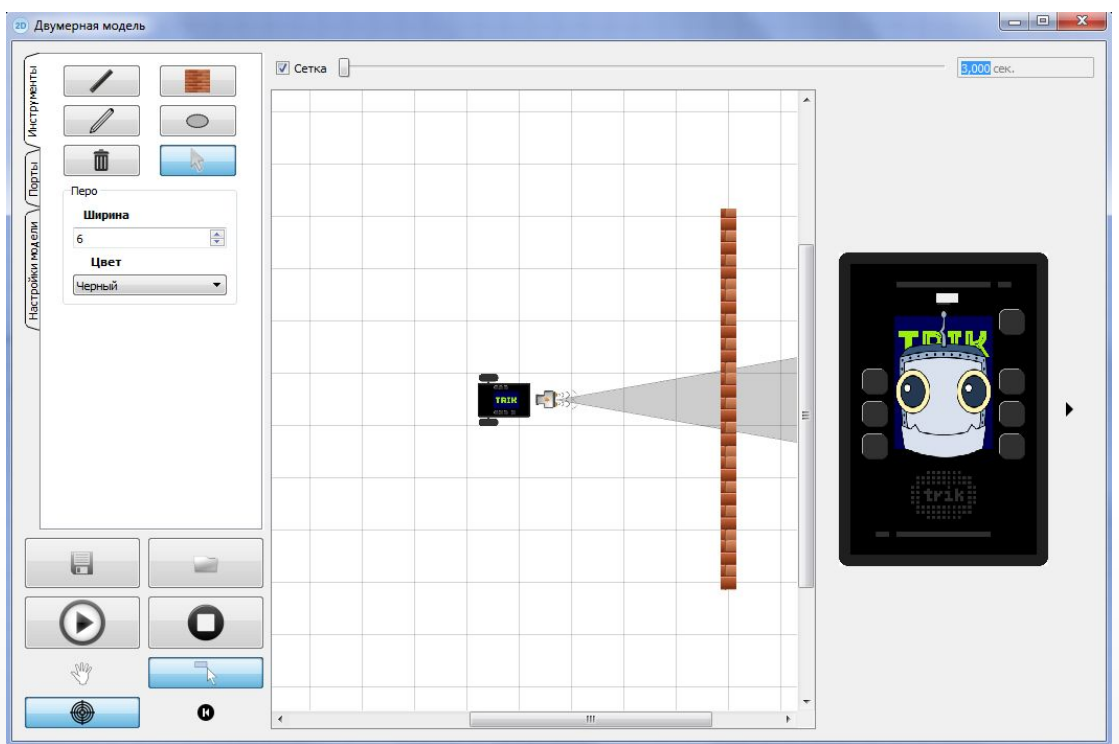

**Задача для самостоятельного решения:** вывести на экран:

- веселый смайлик, если ИК датчик выдает до 40
- вывести слово «неопределенность», если ИК датчик выдает от 40 до 60 вывести грустный смайлик в противном случае

2017

CC BY-NC-SA (C) ООО «КиберТех» Какой в этом случае вариант ветвления лучше использовать?

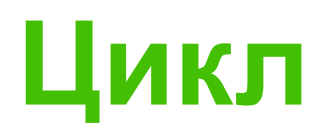

**Цикл.** Предполагает возможность многократного повторения определенных действий. Количество повторений зависит от условия цикла

**Цикл.** Управляющая конструкция в языках программирования для организации многократного выполнения набора инструкций

#### Существует 4 основных типа цикла:

- бесконечный (безусловный)
- с итерациями
- с предусловием
- с постусловием

#### **Цикл** бесконечный (безусловный)

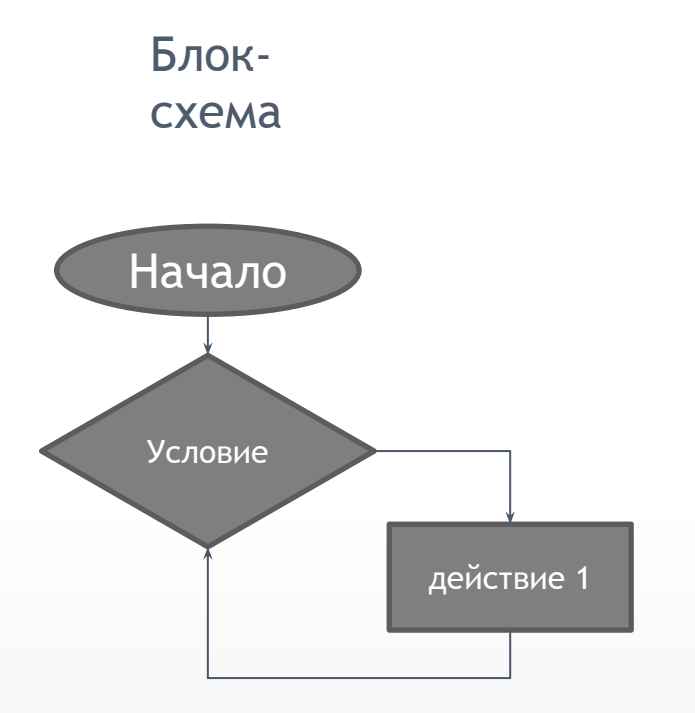

В этом случае конца у программы может не быть

Псевдоко while true  $d\theta$ robot.motor.[M2].setPower(100);

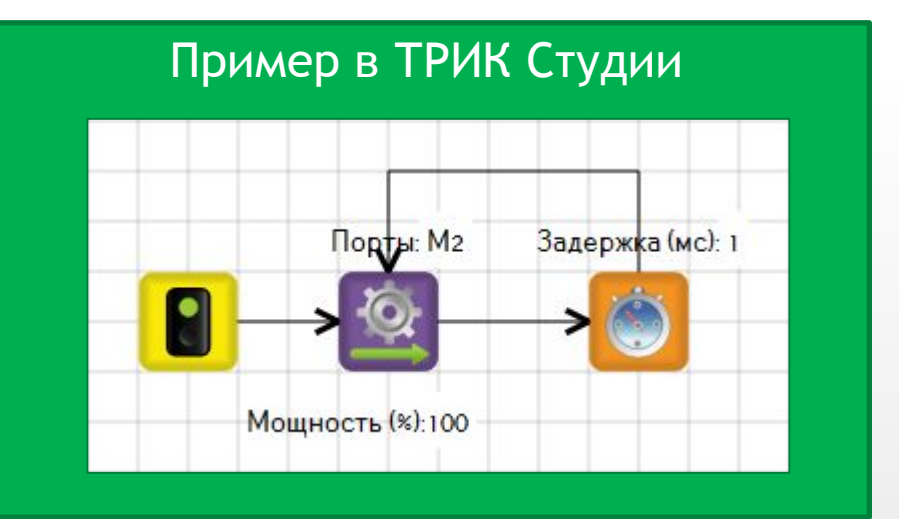

#### **Цикл** с итерациями

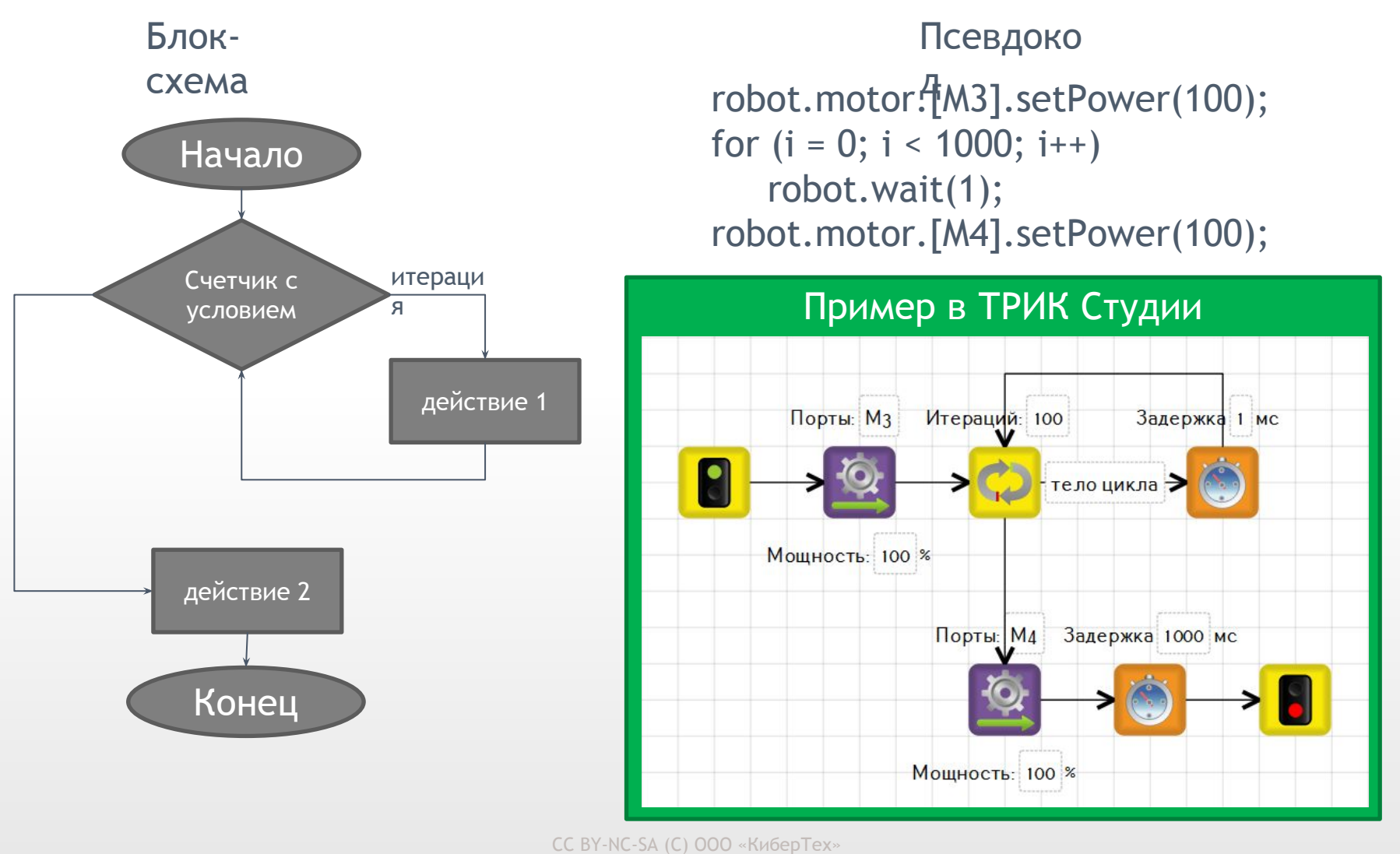

 <sup>2017</sup>

#### **Цикл** с предусловием

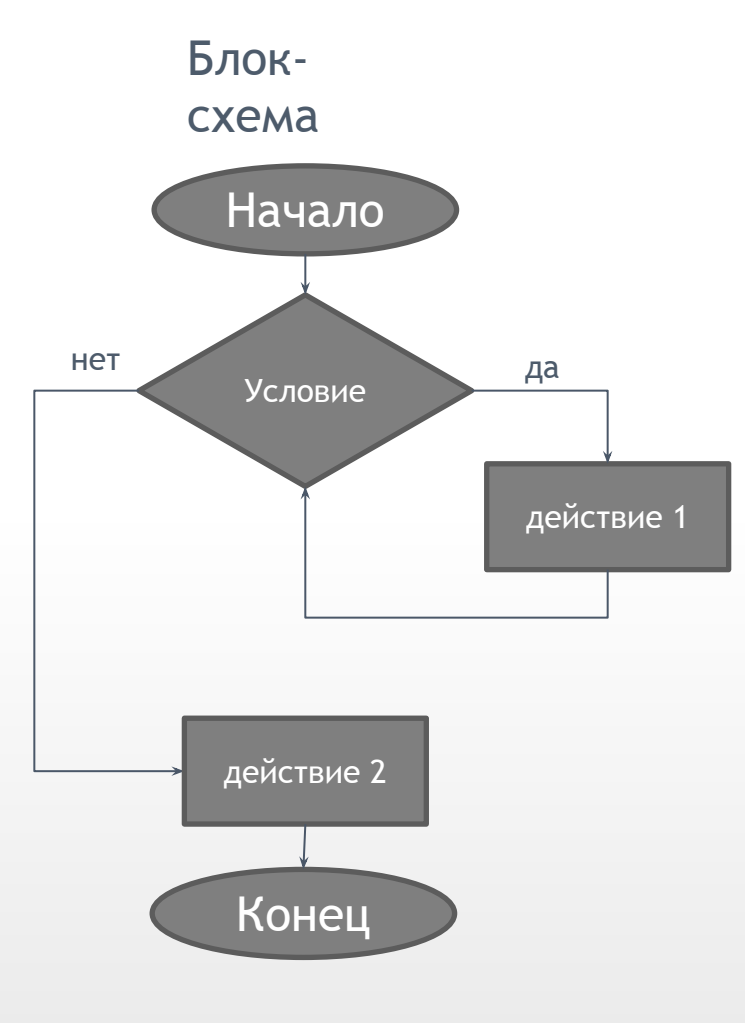

#### Псевдоко д

while encoder.[E2].read() < 500 do robot.motor.[M2].setPower(100); robot.motor.[M1].setPower(100);

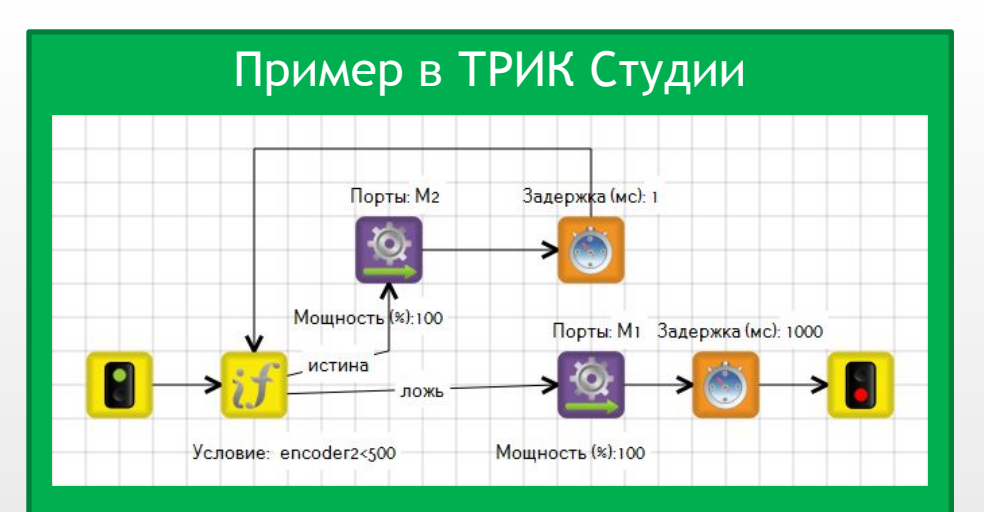

#### **Цикл** с постусловием

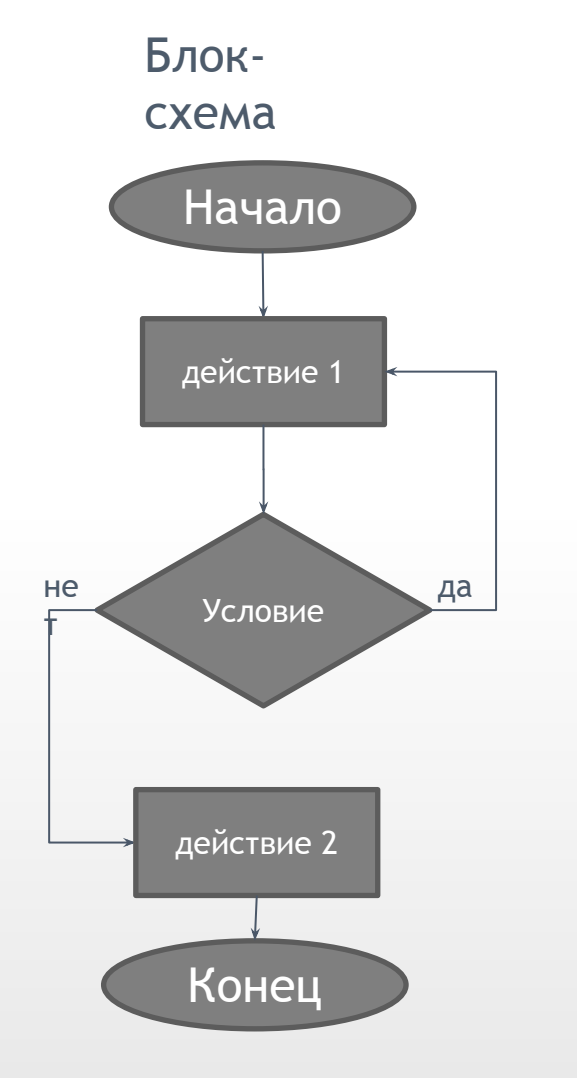

#### Псевдоко

#### д

#### do

 robot.motor.[M2].setPower(100); robot.wait(1); while encoder.[E2].read() < 500 robot.motor.[M1].setPower(100);

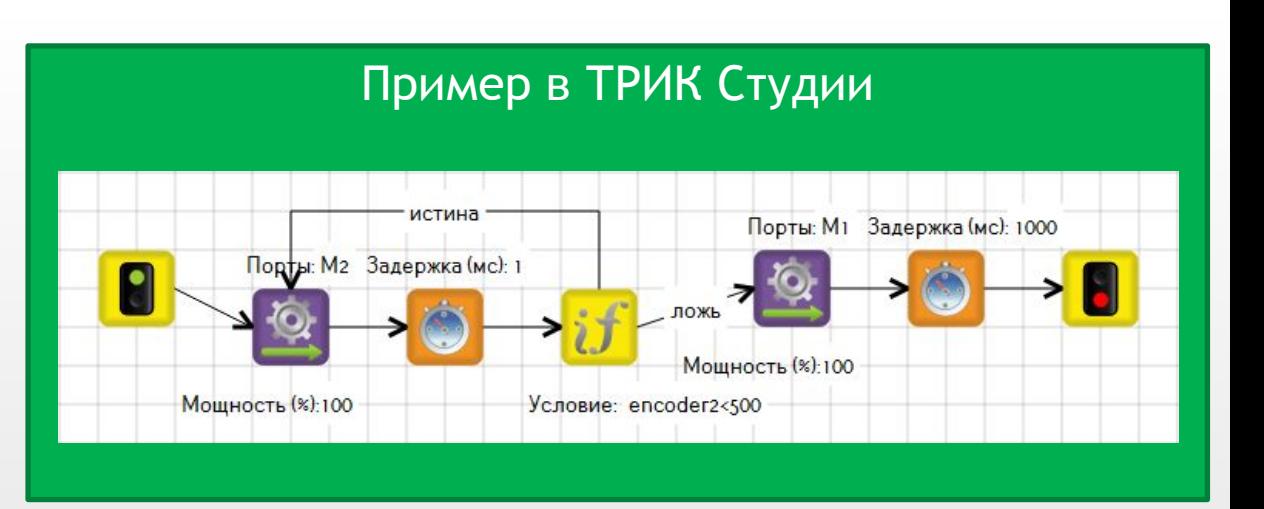

**Задача «Настроение робота»:** выводить на экран веселый смайлик, если робот на черном поле, и грустный, если на белом; за границу считать значение 50 датчика света

**Датчик света** – аналоговый датчик для измерения освещенности. Выдает значение от 0 до 100

Для циклов с условиями в ТРИК Студии используется блок «Условие», а с итерациями – блок «Цикл». Бесконечные циклы реализуются путем соединения одного из блоков с каким-либо предыдущем

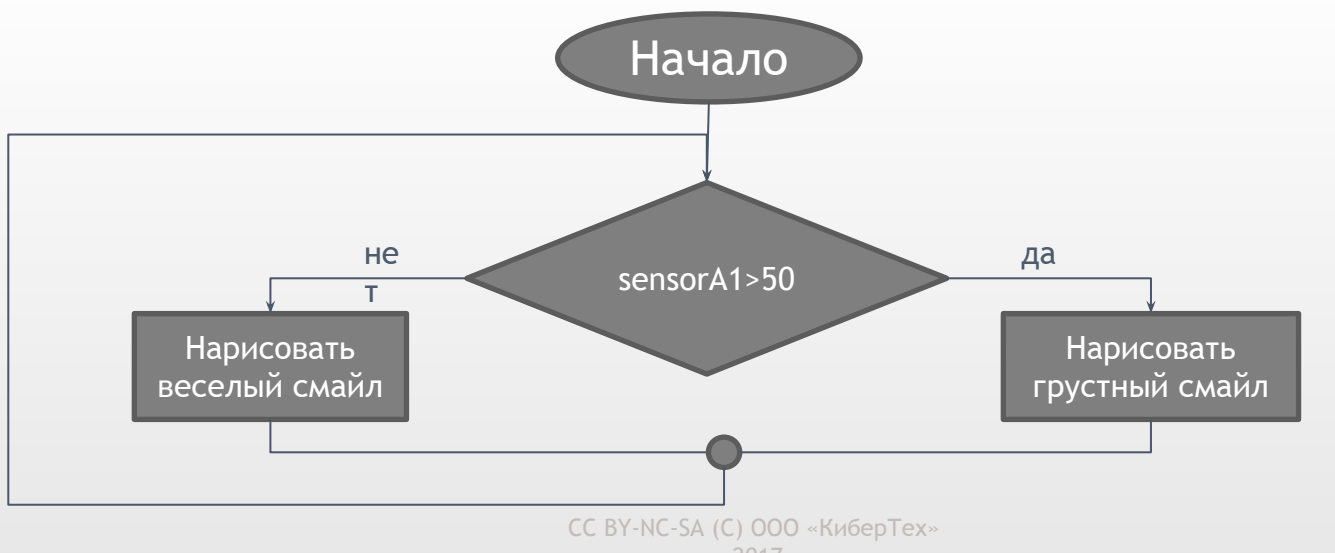

#### **Блок схема алгоритма**

 <sup>2017</sup>

**Задача «Настроение робота»:** выводить на экран веселый смайлик, если робот на черном поле, и грустный, если на белом; за границу считать значение 50 датчика света

**Датчик света** – аналоговый датчик для измерения освещенности. Выдает значение от 0 до 100

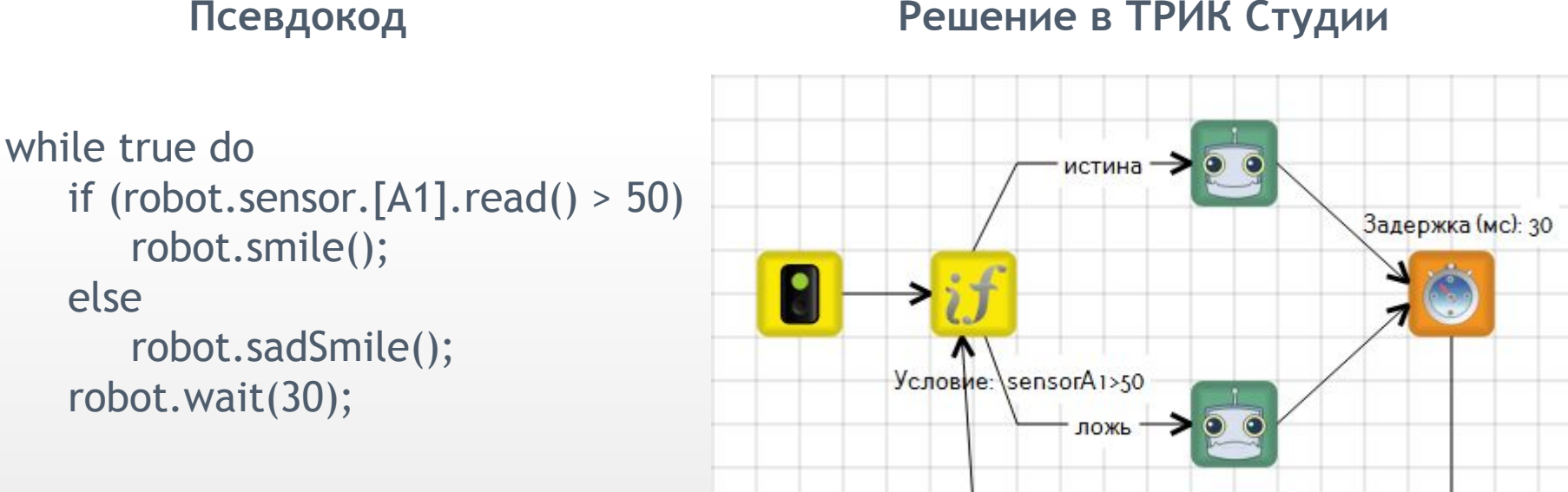

**Решение в ТРИК Студии**

**2D модель:** нарисуйте масляное пятно при помощи инструмента «карандаш». Толщину карандаша задайте «30»

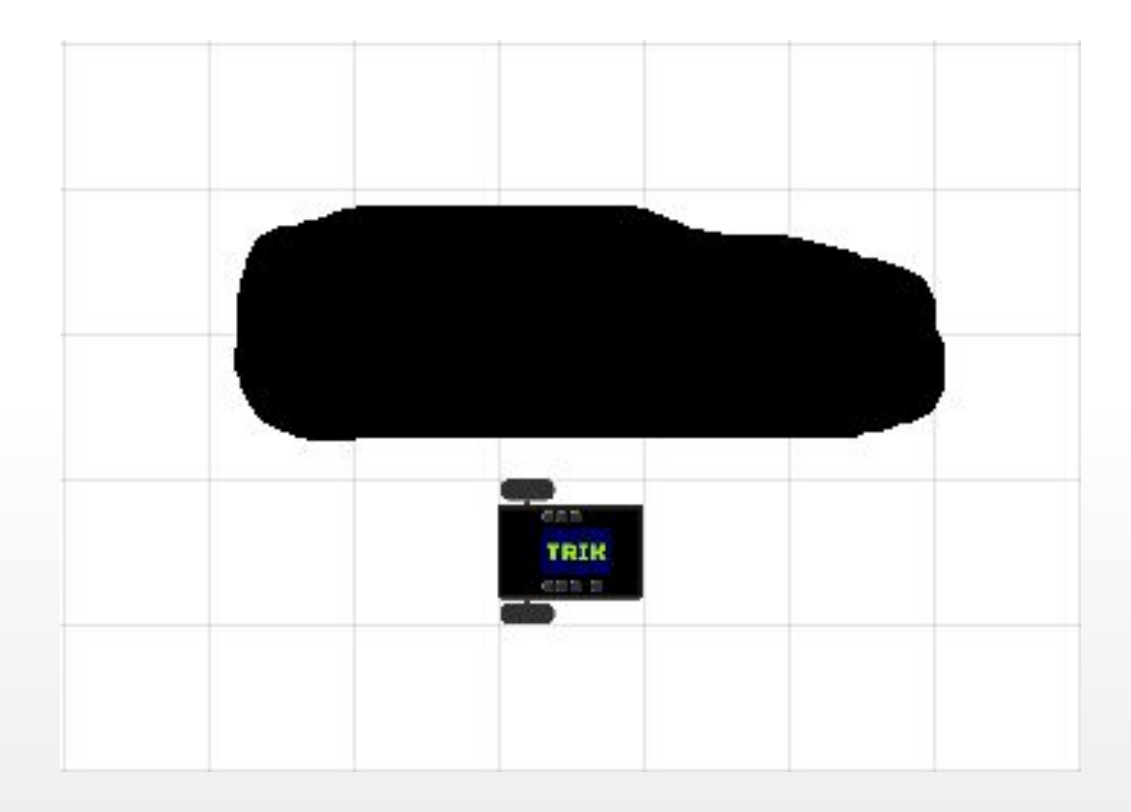

#### **Цикл – задача для самостоятельного решения**

#### **Задача для самостоятельного решения: Кентервильское привидение**

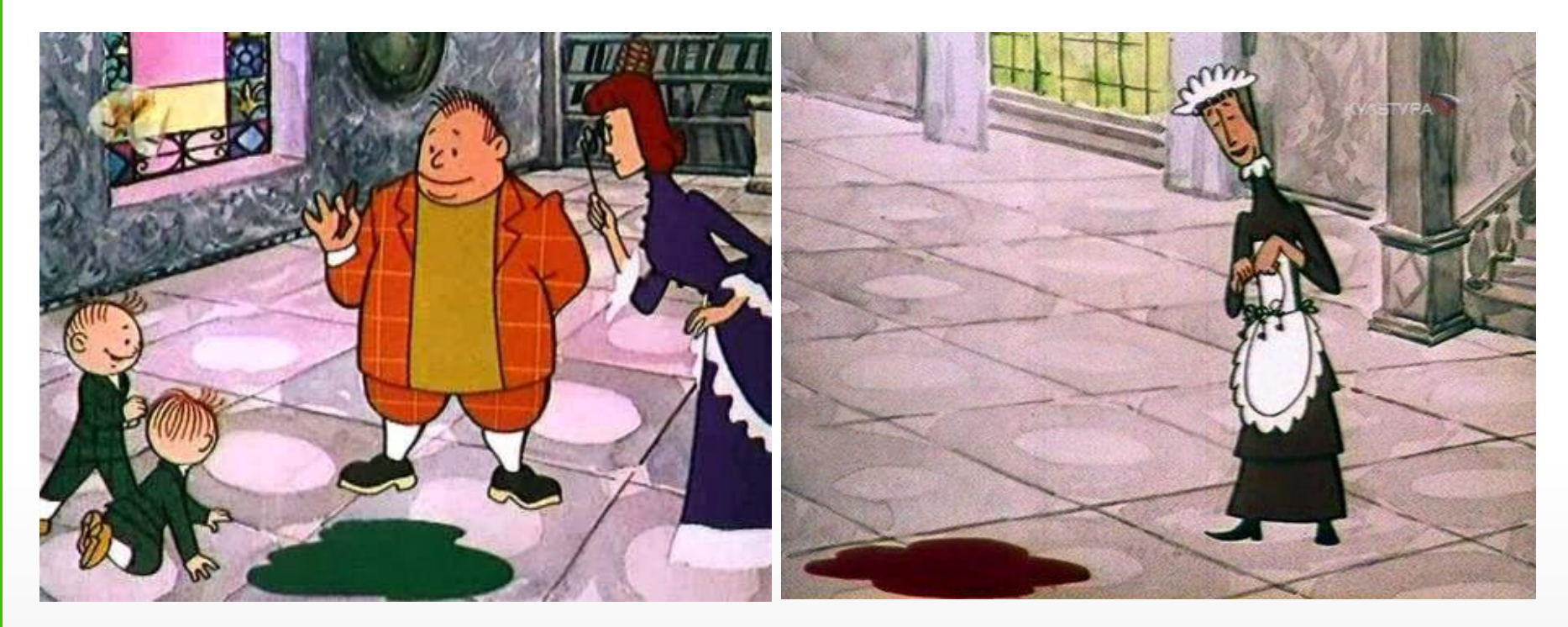

Кентервильский робот-привидение рисует каждую ночь лужи красной краской. Убедившись, что лужа красная, он довольный скрывается из виду. Когда красная краска заканчивается, он рисует лужи зеленым и расстроенный отключается.

Научите робота определять цвет лужи и выключаться, если лужа зеленая. В первый раз робот всегда в приподнятом настроении

#### **Цикл – задача для самостоятельного решения**

**Задача для самостоятельного решения: Кентервильское привидение**

**Пояснение:**

выводить на экран:

- веселый смайлик, если робот видит красную лужу (меньше 23) или пустой пол (больше 37)
- в противном случае (зеленая лужа) вывести на экран грустный смайлик (3 секунды) и закончить выполнение программы

Считывать новое значение с датчика **каждую секунду**.

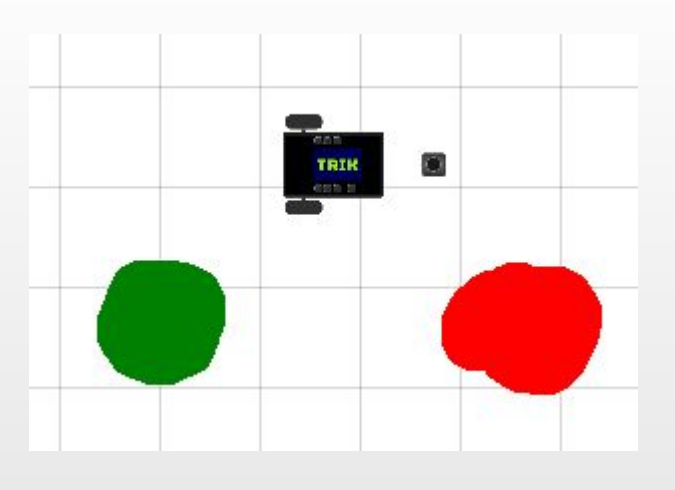

#### **Задача: Разгон и торможение**

Напишите программу: плавный разгон робота в течение 2 секунд, а затем плавное торможение в течение 3 секунд.

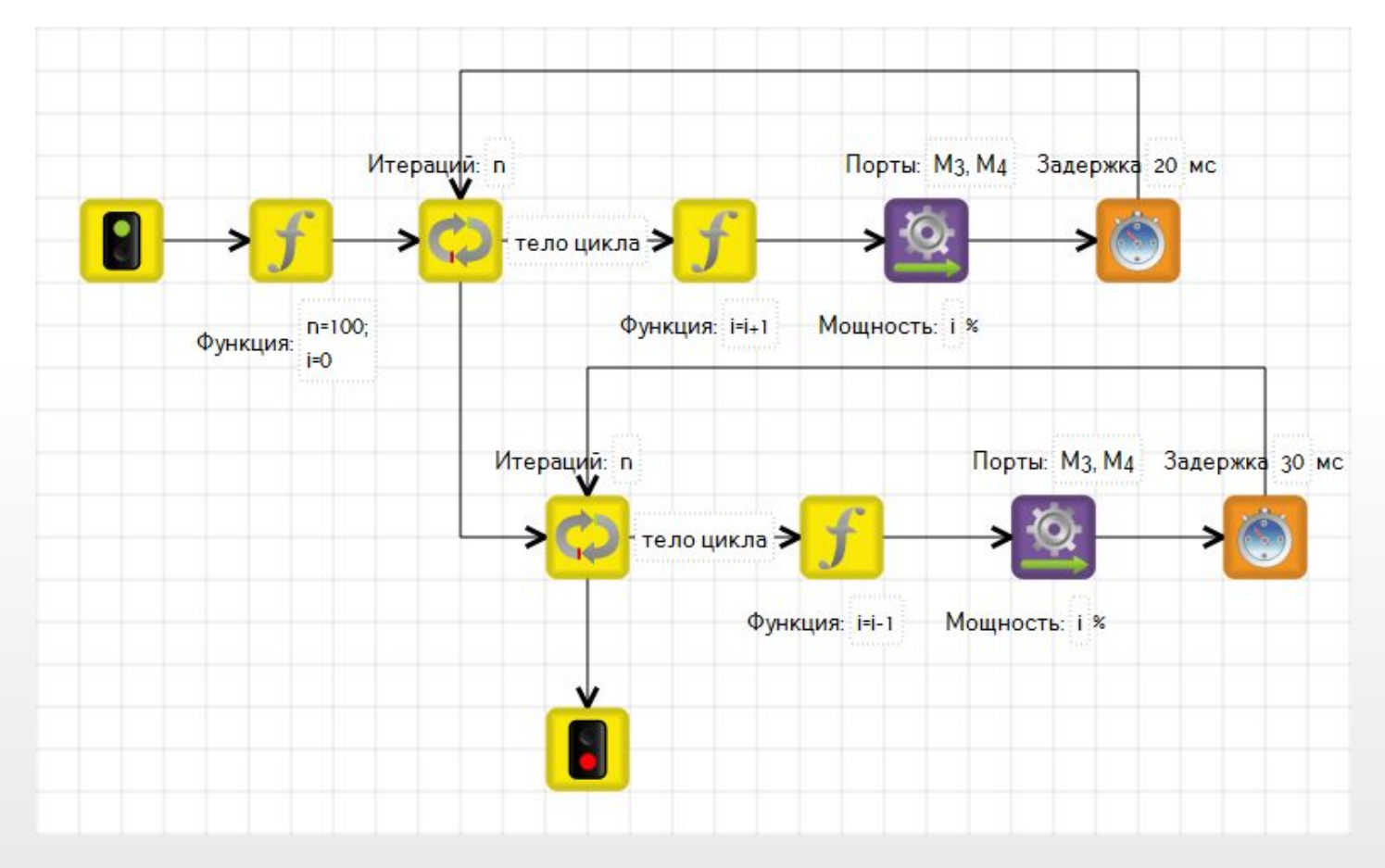

## **Swith**

### **Switch**

Представляет собой структуру, построенную по принципу меню, и содержит все возможные варианты условий и инструкции, которые следует выполнить в каждом конкретном случае

В ТРИК Студии реализуется с помощью одноименного блока

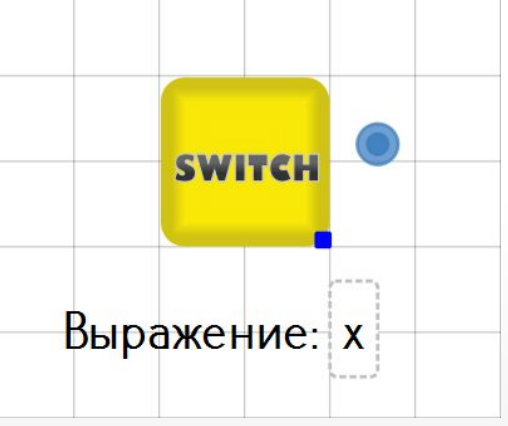

Блок проверяет выражение. От блока отводятся связи, на которых указываются возможные значения этого выражения (например, переменной). Одна связь обязательно должна быть пустая ("default")

### **Switch**

Данный пример демонстрирует случайный выбор одного из четырех состояний робота: «Я готов к роботе», «Улыбаюсь», «Грущу», «Отдыхаю…»

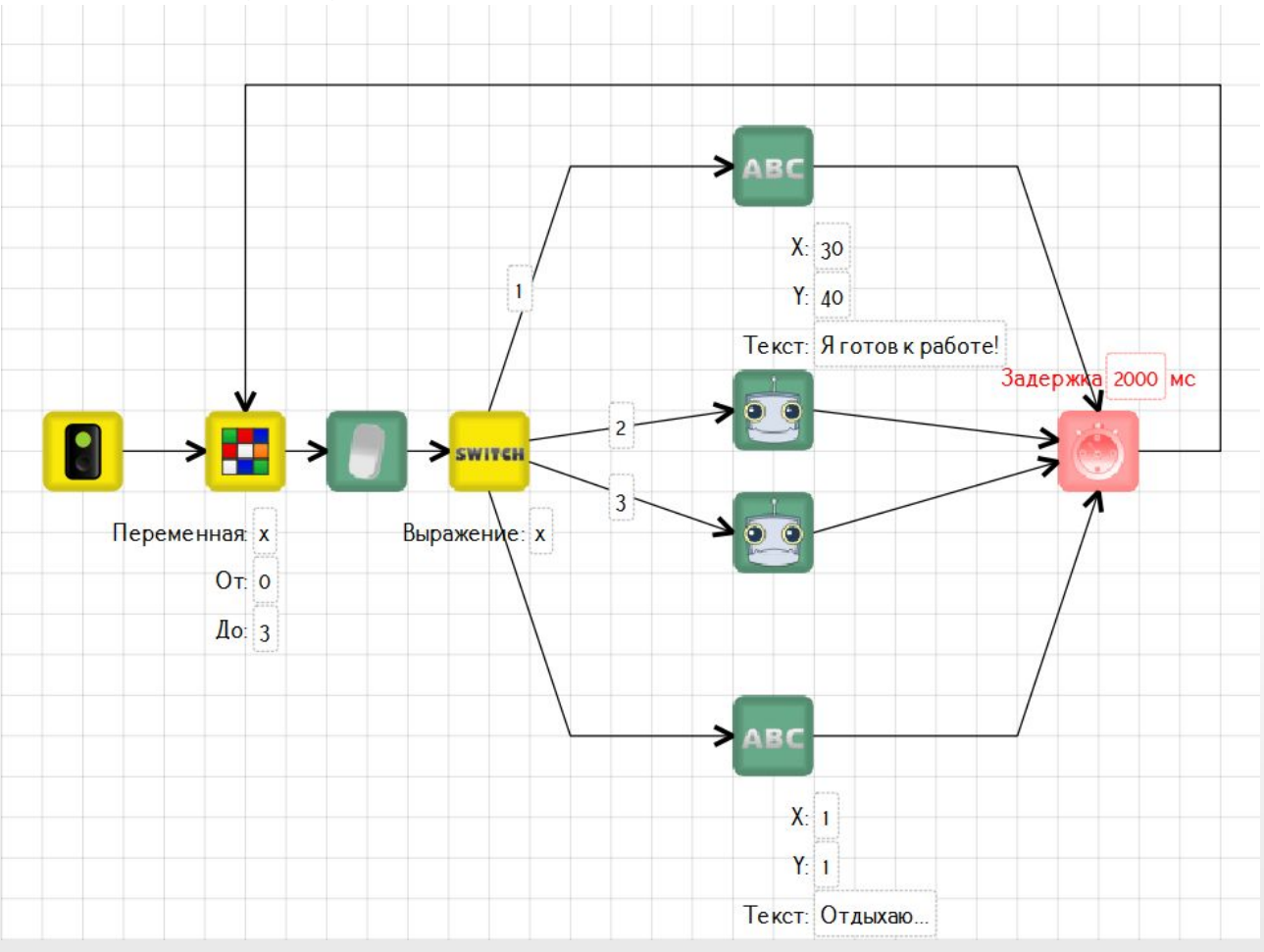

### **Switch** – **задача**

#### **Задача**: выводить на экран робота в 2D модели по нажатию код кнопок контроллера ТРИК

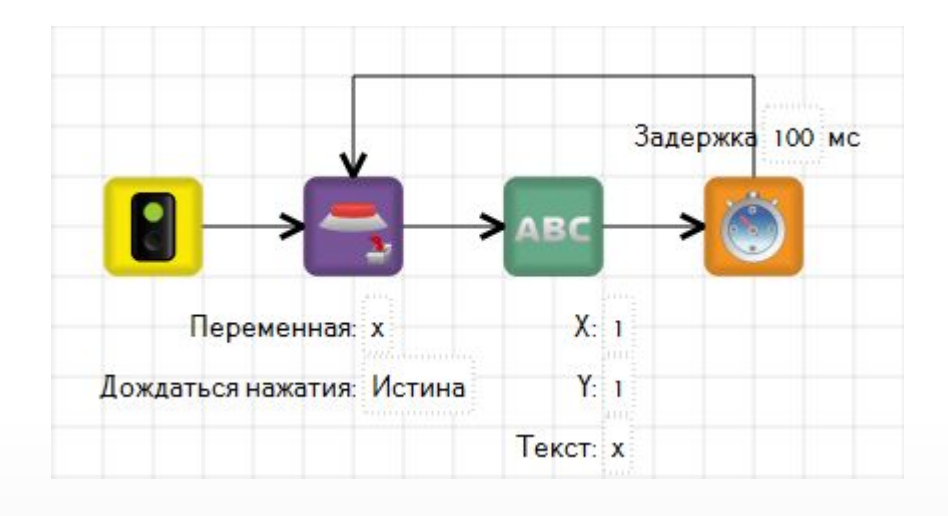

В ТРИК Студии имеется блок «Получить код кнопки», который записывает код нажатой кнопки в переменную. Все коды кнопок представлены в кодировке ASCII Зная коды кнопок с помощью **switch** можно написать своё меню

### **Switch** – **задача**

#### **Задача для самостоятельного решения**: по нажатию клавиш «вверх» (103) - крутить моторами вперед «вниз» (108) - крутить моторами назад «влево» (105) – поворачивать влево «вправо» (106) – поворачивать вправо «ввод» (28) – улыбаться и говорить «Привет» «Esc» (1) – выход из программы